# **DVD VIDEOMÄNGIJA**

### Registreerige oma toode ja otsige abi aadressilt Www.philips.com/welcome

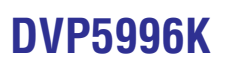

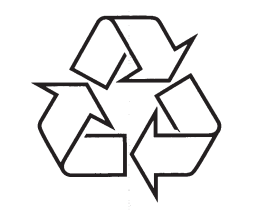

Külastage Philipsit internetis: http://www.philips.com

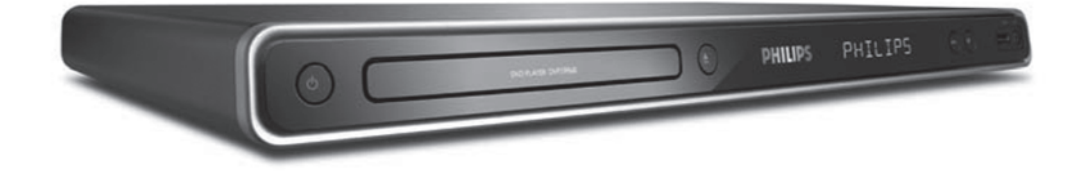

Eestikeelne kasutusjuhend

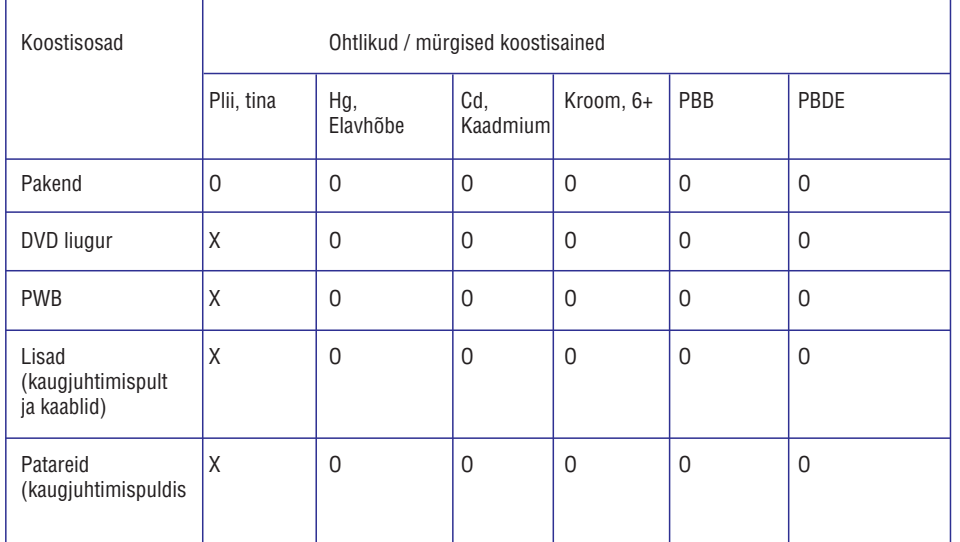

O: tähistab seda, et antud ohtliku või mürgise koostisaine kogus seadme selles osas on madalam kui SJ/T11363 - 2006 poolt määratud limiit.

X: tähistab seda, et antud ohtliku või mürgise koostisaine kogus seadme selles osas on kõrgem kui SJ/T11363 - 2006 poolt määratud limiit.

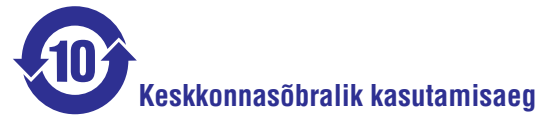

See logo tähistab ajaperioodi (10 aastat), mille jooksul elektroonilistes seadmetes kasutatud ohtlikud ja mürgised koostisained ei leki ega muteeru, nii et nende koostisainete kasutamine ei too kaasa ohtlikku keskkonnareostust, kehalisi vigastusi ega esemete rikkumisi.

#### **Patareide tähistamine**

# **Keskkonnasõbralik kasutamisaeg**

See logo tähistab ajaperioodi (5 aastat), mille jooksul elektroonilistes seadmetes kasutatud ohtlikud ja mürgised koostisained ei leki ega muteeru, nii et nende koostisainete kasutamine ei too kaasa ohtlikku keskkonnareostust, kehalisi vigastusi ega esemete rikkumisi.

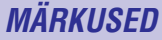

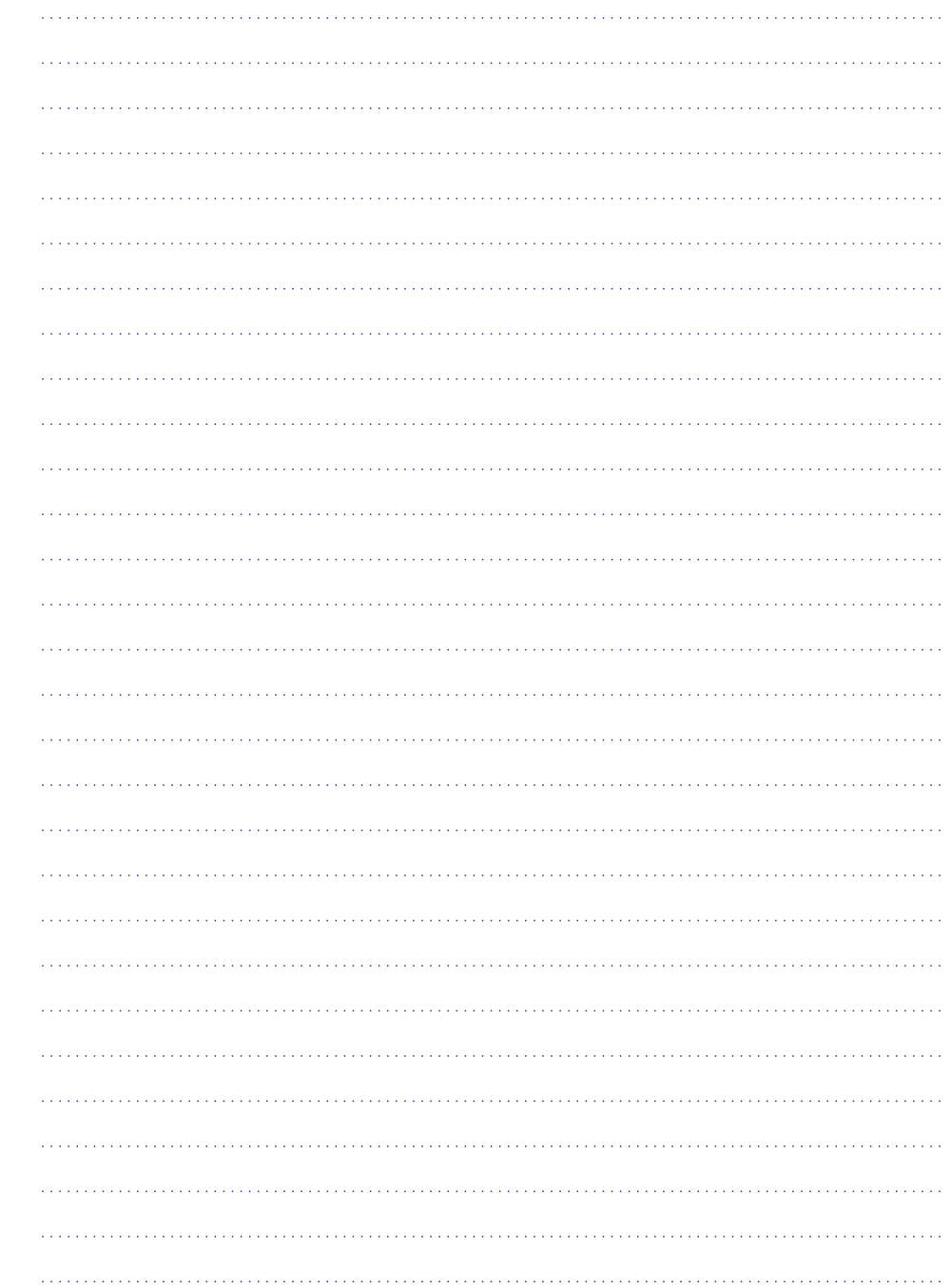

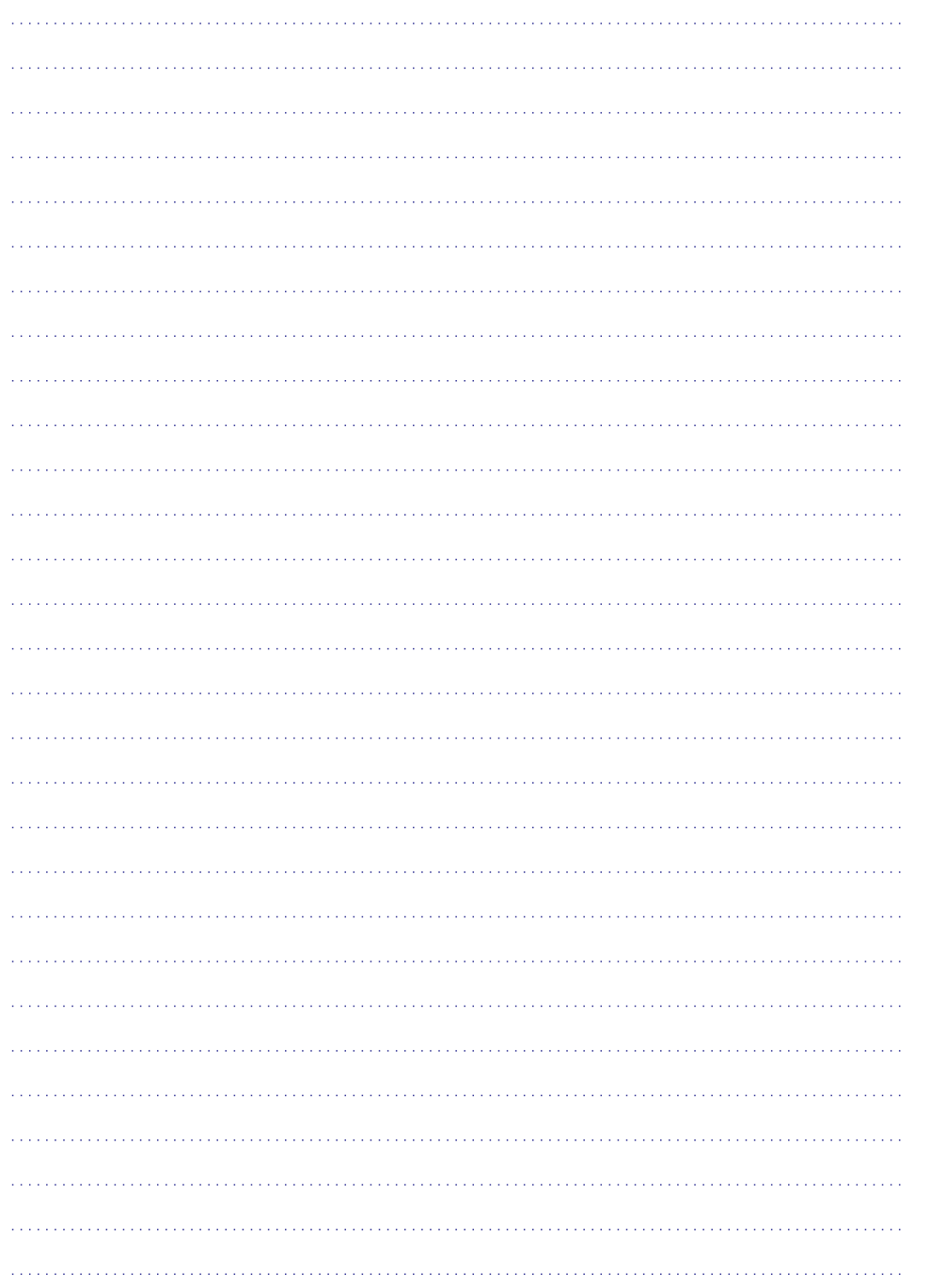

### **INFORMATSIOON**

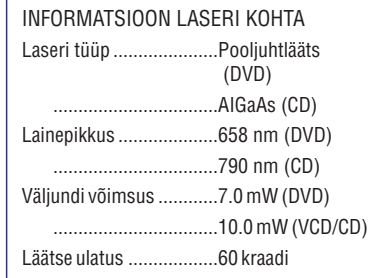

Tänu sellele, et erinevate plaaditootjate plaadiformaadid erinevad, võib teie DVD mängija puhul osutuda vajalikuks tarkvara uuendamine. DVD tehnoloogia arenguga muutub selline protseduur tavaliseks ning seda on kerge teostada. Tarkvara uuendusteks külastage meie kodulehekülge www.philips.com/support.

PALUME TARBIJATEL MÕISTA, ET KÕIKI TELEVIISOREID EI OLE VÕIMALIK SELLE TOOTEGA KOOS KASUTADA NING TELEVIISORI EKRAANIPILT VÕIB OLLA VIGADEGA. KUI TEGEMIST ON PROGRESSIIVSE SKANEERIMISE PILDIPROBLEEMIDEGA 525 VÕI 625, SOOVITAME KASUTAJATEL MUUTA TELEVIISORIÜHENDUST NING KASUTADA STANDARDSET VÄLJUNDIT. KUI TEIL ON TEKKINUD KÜSIMUSI TEIE TELEVIISORI SOBIVUSE SUHTES NENDE 525P VÕI 625P DVD MÄNGIJATE MUDELITEGA, KONTAKTEERUGE PALUN MEIE KLIENDITEENINDUSEGA.

Seda seadet ei tohi märjaks pritsida ning sellele ei tohi asetada veega täidetud esemeid, näiteks vaase.

#### **TÄHELEPANU!**

#### Kliendile:

Lugege tähelepanelikult seadme põhja all asuvat informatsiooni ning kirjutage siia seadme seerianumber. Hoidke see informatsioon alles.

Mudeli number: **DVP5996K**

Seerianumber: \_\_\_\_\_\_\_\_

#### **Laseri ohutus**

See seade sisaldab laserit. Tänu võimalikele silmakahjustustele on seadet lubatud lahti võtta ning parandada ainult selleks kvalifitseeritud töötajatel.

#### **MÄRKUS:**

**SEADME ABIL NÄIDATIID EKRAANIPILDID VÕIVAD ERINEVATES MAADES ERINEDA.**

#### **ETTEVAATUST**

**(HOIATUSE ASUKOHT: SEADME TAGAPANEEL)**

**ÄEGE KUNAGI TEHKE MUUDATUSI SEADME ÜHENDUDSTES, KUI SEADE ON SISSE LÜLITATUD.**

Veenduge, et voolupistik oleks kohas, kus sellele on kerge ligi pääseda. Kui seadme töös peaks tekkima häireid, eemaldage see täielikult vooluvõrgust ning tõmmake kontakt seinapistikust välja.

www.philips.com/welcome

See toode kuulub autoriõiguse kaitse tehnoloogia alla, mis on kaitstud USA patendi ja vaimse omandi õigustega. Selle autoriõiguse kaitsega tehnoloogia kasutamine peab olema Macrovision poolt autoriseeritud ja on mõeldud kodudes ning teistes piiratud vaatajaskonnaga kohtades kasutamiseks kui ei ole just Macrovisioni poolt teisiti volitatud. Teistsugune rakendamine või demonteerimine on keelatud.

### **KEELEKOODID**

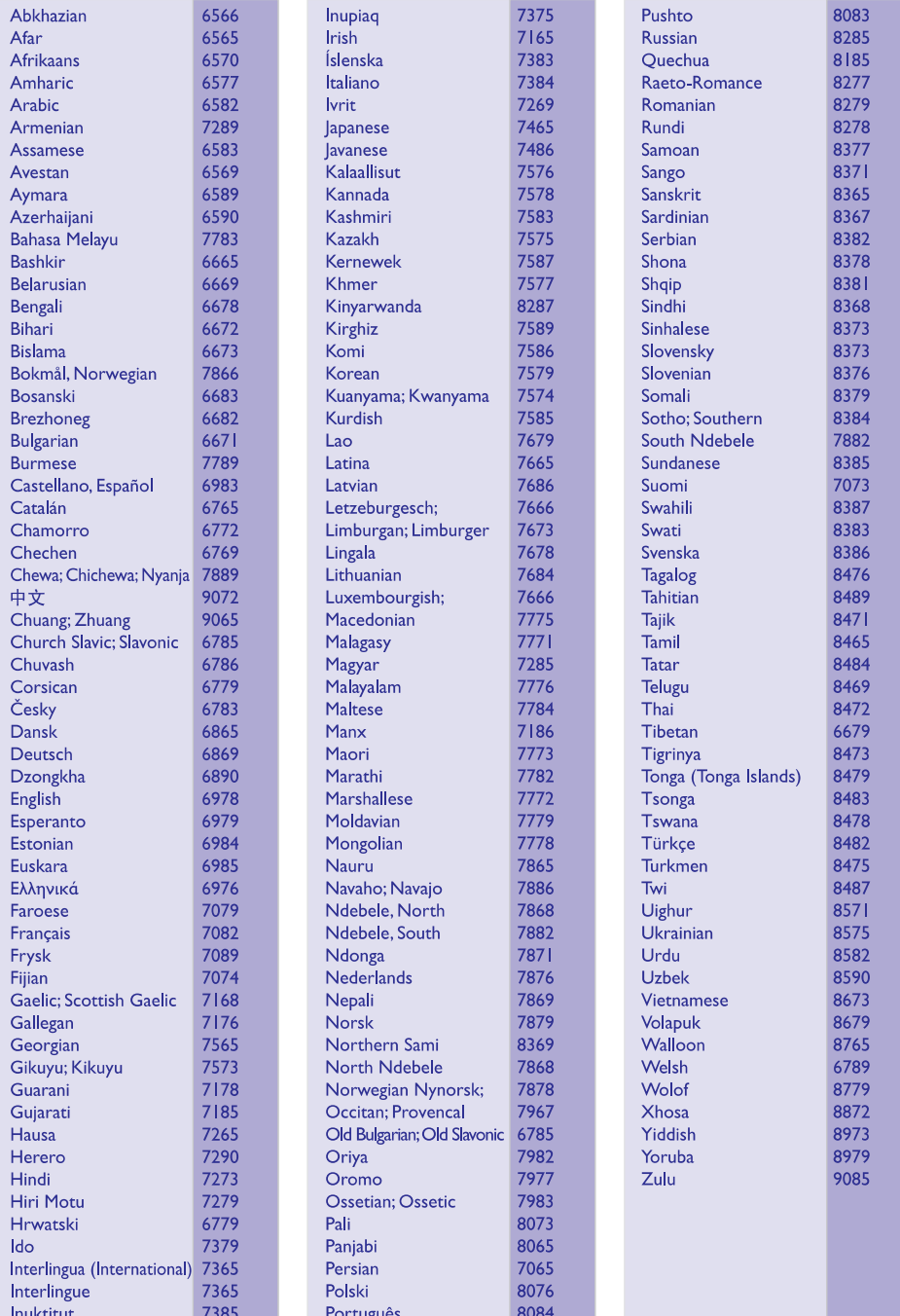

### **TÄHTSAMADTERMINID**

**PBC:** Taasesituse kontroll. Video CD/Super VCD navigeerimise süsteem plaatidele salvestatud kuvari menüüde abil. Saate kasutada interaktiivset taasesitust ja otsingut.

**PCM (Pulse Code Modulation):** Süsteem, mis muudab analooghelisignaali digitaalseks signaaliks, et seda hiljem töödelda. Muutmisel ei pakita andmeid kokku.

**Progressiivne skaneerimine:** Progressiivne skaneerimine kuvab kahekordset raamide arvu sekundis. võrreldes televiisori tavalise süsteemiga. See tagab pildi kõrge resolutsiooni ja kvaliteedi.

**Piirkonnakood:** Funktsioon, mis lubab plaate taasesitada ainult teatud piirkondades. See seade lubab taasesitada plaate, millel on samaväärne piirkonnakood. Piirkonnakoodi leiate te toote etiketilt. Mõned plaadid sobivad esitamiseks mitmes piirkonnas (või kõigis (ALL) piirkondades).

**<u>Super Audio CD (SACD):</u> S**ee heliformaat põhineb uuel tehnoloogial Direct Stream Digital (DSD), mis on muusika vastu õrnem kui heliplaatidel kasutatav PCM formaat. Heliplaatide sämplimissagedus on 44.1kHz, kuid DSD kasutamisel võib see kasvada kuni 2.8224MHz. See tehnoloogia tagab kõrgema resolutsiooni ning detailide kvaliteedi kui CD plaatidel. Harilikud SACD plaate on võimalik taasesitada ainult SACD mängijatega, kuid uuemaid hübriidseid SACD plaate on võimalik taasesitada erinevate SACD, CD ja DVD mängijatega. SACD ruumheli nautimiseks on vajalik vastuvõtja, millel on DSD 5.1 analoogsisendid, ning hea kvaliteediga kõlarid.

**Pealkiri:** Pikim pildilõik või muusikatoiming DVD plaadil, muusika videotarkvaral või terve album audiotarkvaral. Igale pealkirjale on antud pealkirjanumber, võimaldades määrata soovitud pealkirja asukoha.

**TV OUT pesa:** DVD süsteemi tagaosas asuv pesa, mis edastab videosignaali televiisorisse.

**WMA:** Windows Media Audio. Viitab helipakkimise tehnoloogiale, mille on välja arendanud Microsoft Corporation. WMA andmeid on võimalik lahti kodeerida Windows Media Player 9. versiooni või Windows XP jaoks mõeldud Windows Media Playeri abil. Faile on võimalik ära tunda nende faililaiendi järgi "WMA".

**WMV:** Videofail või helivoog Windows Media formaadis. See liikumispiltide kokkupakkimisformaat tugineb MPEG-4 tehnoloogiale, mille arendas välja Microsoft.

### **TÄHTSAMADTERMINID**

**Analoogheli:** Heli, mis ei ole konverteeritud numbrilisteks väärtusteks. Analoogheli võib varieeruda, seevastu digitaalsel helil on kindlad numbrilised väärtused. Analoogheli kasutatakse, kui ühendus on sooritatud AUDIO LEFT / RIGHT pesade kaudu. Nende kaudu edastatakse heli kahe kanali kaudu: vasakpoolne ja parempoolne.

**Külgede suhtarv:** Kuvatava pildi vertikaal- ja horisontaalpikkuste suhtarv. Tavalistel televiisoritel on horisontaal-vertikaalsuhtarv 4:3 ja laiekraanidel 16:9. Kirjakast võimaldab Teil standardsel 4:3 ekraanil nautida laiemat pilti.

**AUDIO OUT pesa:** Pesad DVD süsteemi tagaosas (punane ja valge), mis saadavad audiosignaali teisele süsteemile (TV, Stereo jne)

**Bitimäär:** Andmesuurus, mida kasutatakse, et hoida antud muusikapikkust, mõõdetakse kilobitti sekundis või kbps (kb/s). Või salvestamiskiirus. Üldiselt, mida kõrgem on bitimäär, seda kõrgem on salvestamiskiirus. Kuigi, kõrgem bitimäär kasutab plaadil rohkem mälumahtu.

**Peatükk:** Osa pildist või lõik muusikast, mis on väiksem kui pealkiri. Pealkiri koosneb mitmest peatükist. Igale peatükile on antud peatüki number, võimaldades määrata soovitud pealkirja asukohta.

**Liitvideosignaal (CVBS):** videosignaal, mida harilikult kasutatakse tarbijale suunatud videotoodetes.

**Plaadimenüü:** Ekraanivaade, mis võimaldab valida DVD plaadile salvestatuid pilte, heli, subtiitreid, mitmenurksust jne.

**DivX®:** DivX® koodek, mis põhineb patentidega kaitstud MPEG-4 failipakkimistehnoloogial, välja töötatud DivX®Networks Inc. poolt. Selle abil on digitaalseid videofaile võimalik pakkida kokku nii väikseks, et neid saab transportida üle interneti, samas säilitades kõrge kvaliteedi.

**Dolby Digital:** Ruumheli helisüsteem, mis on loodud Dolby Laboratories'de poolt, koosnedes kuni kuuest helikanalist (eesmine vasak ja parem, surround vasak ja parem, keskmine ning subwoofer).

**EasyLink:** Philips EasyLink tehnoloogia kasutab HDMI CEC tööstusstandardi protokolli, et jagada ühendatud seadmete funktsionaalsust ning võimaldada juhtida neid ühe kaugjuhtimispuldi abil. See funktsioon toimib vaid juhul, kui selle DVD mängijaga on läbi HDMI kaabli ühendatud HDMI CEC televiisor.

**HDMI:** (High-Definition Multimedia Interface) on suure kiirusega digitaalliides, mis suudab edastada kokku pakkimata kõrgkvaliteetse videosignaali ja digitaalset multikanali heli. See võimaldab täiuslikku ja müravaba pildi- ja helikvaliteeti. HDMI-l on täielik tagasiulatuv ühildumine DVI tehnoloogiaga. Kooskõlas HDMI-standardiga ühendamine HDMI või DVI toodetega ilma HDCP (High-bandwidth Digital Content Protection)(Kõrgribalaiuse digitaalsisu kaitse) kasutamiseta toob kaasa video ja audio väljundi puudumise.

**HDCP:** (Kõrgribalaiuse digitaalsisu kaitse) See on spetsifikatsioon, mis võimaldab digitaalse materjali turvalist edastamist erinevate seadme vahel (et vältida mitte-lubatud kopeerimist).

**JPEG:** Väga levinud digitaalpildi formaat. Pildiandmete kokkupakkimissüsteem on loodud Joint Photographic Expert Group'i poolt, see garanteerib suure kokkupakkimismäära juures minimaalse kao pildikvaliteedis. Neil faile tunneb ära laiendite 'JPG või JPEG' järgi.

**MP3:** Failiformaat heliandmete kokkupakkimissüsteemiga. 'MP3' on lühend sõnadest Motion Picture Experts Group 1 (või MPEG 1) Audio Layer 3. Kasutades MP3 formaati võimaldab üks CD-R või CD-RW plaat mahutada 10 korda rohkem andmemahtu kui tavaline CD plaat.

**Multikanal:** DVD plaatide puhul salvestatakse iga heliefekt eraldi helikanalisse. Multikanalilise salvestuse puhul on heliefekt salvestatud kolme või enamasse kanalisse.

**Lapsevanemakontroll:** DVD funktsioon, mis piirab plaadi esitust kasutajate vanuse järgi sõltuvalt iga riigi kontrolltasemest. Piirangud varieeruvad erinevate plaatide puhul; kui see on aktiveeritud, siis esitus on keelatud, kui tarkvara eatase on kõrgem kui kasutaja poolt määratud.

### **INFORMATSIOON**

#### $\prod$  DOLBY **DIGITAL**

Toodetud Dolby Laboratories'e litsentsi alusel. Märgid "Dolby", "Pro-Logic" ja duubel-D on Dolby Laboratories'e kaubamärgid.

#### **adt Digital Surround**

Toodetud Digital Theatre Systems'i litsentsi alusel, mis on kaitstud USA-s välja antud patentidega nr. 5,451,942, 5,956,674, 5,974,380, 5,978,762 ning mujal maailmas välja antud patentidega, mis on käesoleval hetkel kehtivad. "DTS" ja "DTS Digital Surround" on Digital Theatre Systems'i registreeritud kaubamärgid. Autoriõigus 1996, 2000 Digital Theatre Systems, Inc. Kõik õigused kaitstud.

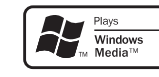

Microsoft, Windows Media ja Windows logo on Microsoft korporatsiooni registreeritud kaubamärgid Ameerikas ning muudes riikides

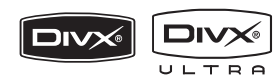

DivX®, DivX Ultra Certified ning nendega seostatud logod on DivX. Inc. kaubamärgid ning teid kasutatakse litsentside alusel.

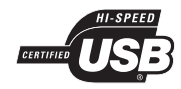

USB-IF logod on kaubamärgid, mis kuuluvad korporatsioonile Universal Serial Bus Implementers Forum, Inc.

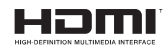

HDMI (High Definition Multimedia Interface; kõrglahutuslik multimeedia kasutajaliides) süsteem, HDMI logo on kaubamärgid või registreeritud kaubamärgid, mis kuuluvad HDMI litsentsi omavatele ettevõtetele.

### **SISUKORD**

### **Üldine informatsioon**

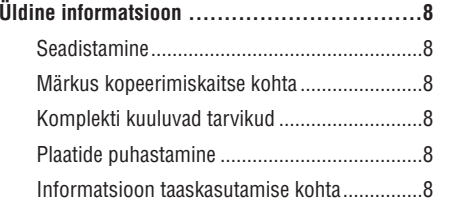

### **Seadme ülevaade**

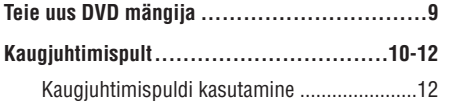

### **Ühendamine**

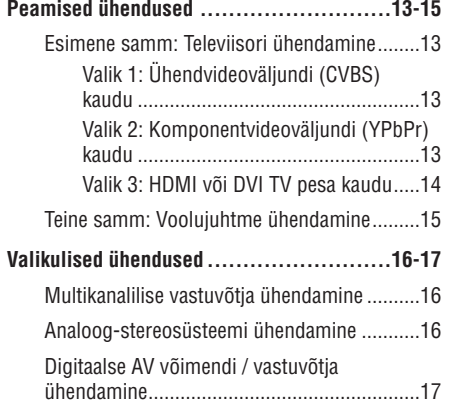

### **Esmane seadistamine**

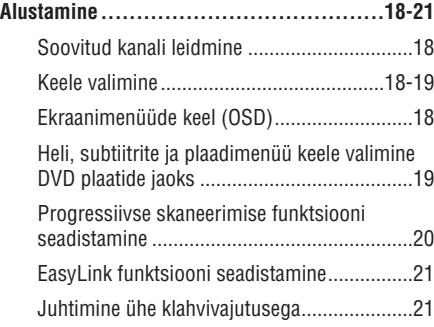

### **Plaatide taasesitamine**

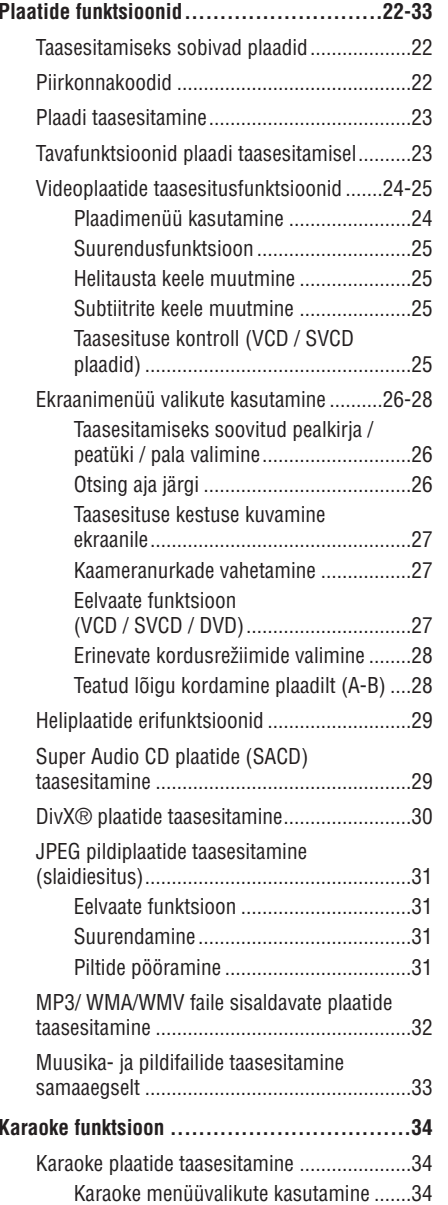

### **TOOTE TEHNILISEDANDMED**

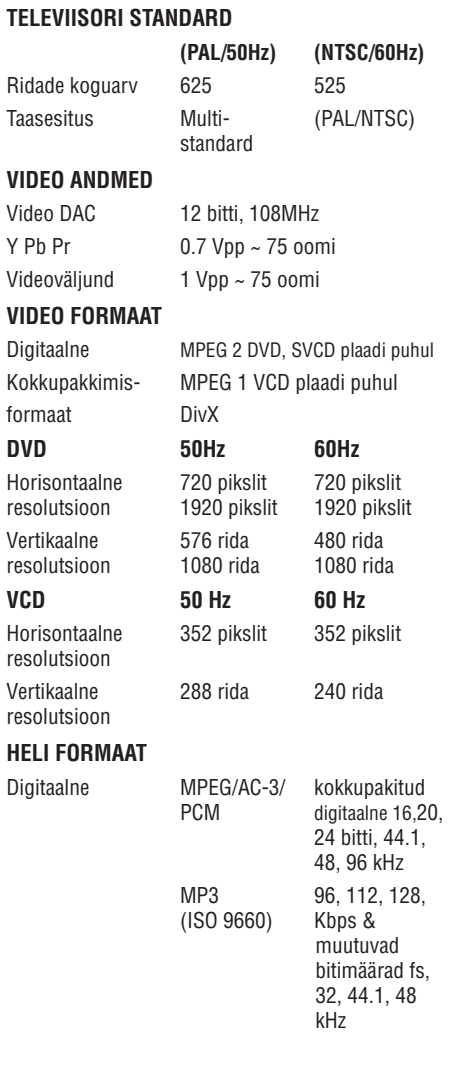

#### Analoogheli Stereo

Dolby Surround helile vastav downmix Dolby digitaalsest multikanalilisest helist

#### **HELI ANDMED**

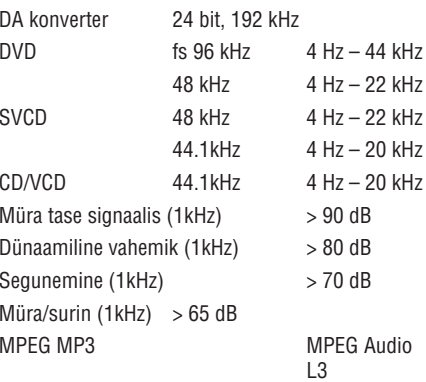

### **ÜHENDUSED**

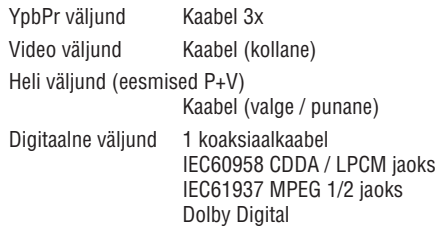

#### HDMI väljund

#### **5.1-kanaliline analoogheli**

Audio eesmised V+P kaablid (valge / punane) Audio tagumised V+P kaablid (valge / punane) Audio keskmine kaabel (sinine) Audio subwooferi kaabel (must)

#### **PEASEADE**

**VOOLUTARBIVUS** Mõõtmed (l x k x d) 435 x 38 x 209 mm Kaal umbes 2 kg

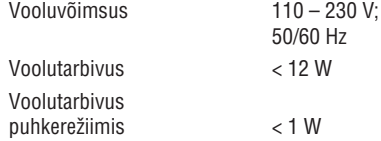

Toote tehnilised andmed võivad muutuda ilma etteteatamiseta.

### **PROBLEEMIDE LAHENDAMINE**

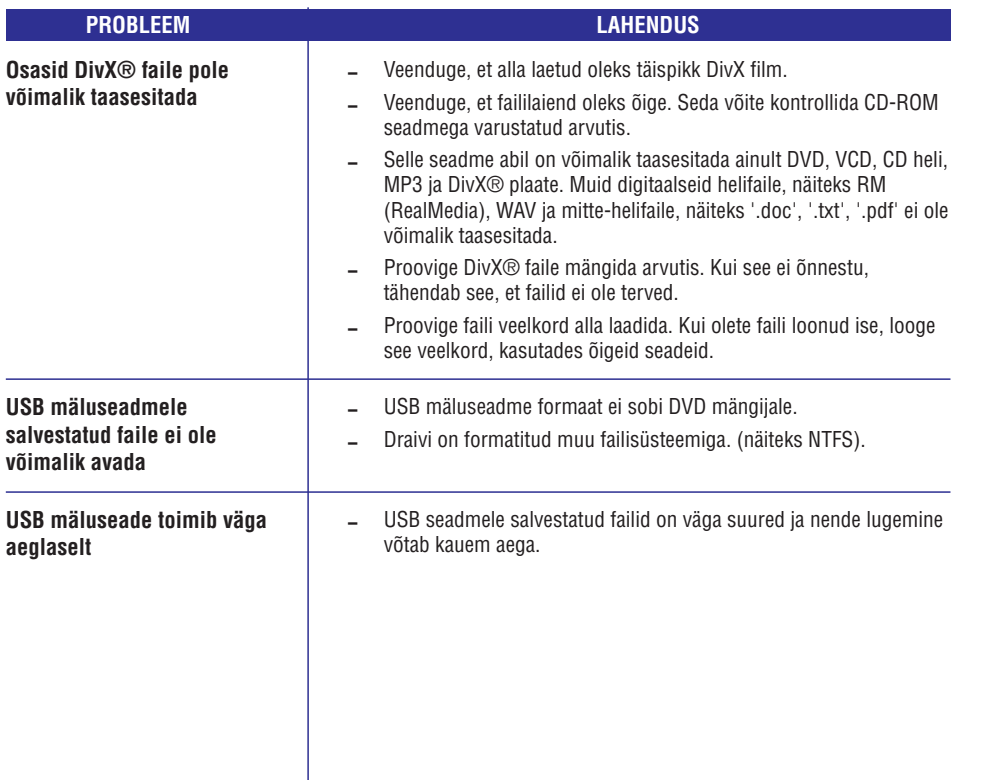

### **SISUKORD**

### **USB taasesitamine**

**Taasesitamine USB lisaseadmelt .................35**

### **MP3 failide loomine**

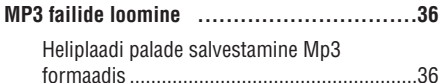

### **Seadistamise valikud**

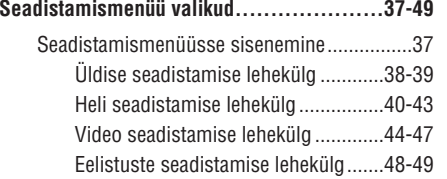

### **Muu**

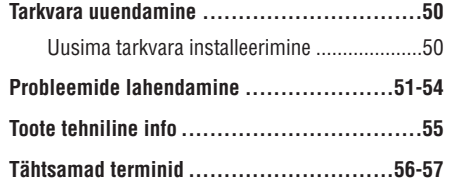

### **HOOLDUS- JAOHUTUSINFORMATSIOON**

#### **TÄHELEPANU!**

**See seade ei sisalda ühtegi kasutaja poolt hooldatavat osa. Palun jätke kogu hooldustöö vastavalt kvalifitseeritud isikute hooleks!**

### **Paigaldamine**

#### **Sobiva asukoha leidmine**

- 0 Asetage süsteem kõvale, lamedale ning stabiilsele alusele. Ärge asetage seadet vaibale.
- $\overline{a}$ Ärge asetage seadmele teisi seadmeid või muid raskeid esemeid.
- $\overline{a}$ Ärge asetage seadet mõnele teisele seadmele, mis võivad seda soojendada (näiteks vastuvõtja või võimendi).
- $\overline{a}$ Ärge asetage midagi seadme alla (näiteks CD plaadid, ajalehed).
- $\overline{a}$ Paigaldage see seade pistikupesa lähedusse, nii et teil oleks võimalik seinakontaktile kergesti ligi pääseda.

#### **Ventilatsiooniruum**

 $\overline{a}$ Asetage süsteem, nii et selle ümber oleks piisavalt ventilatsiooniruumi. Jätke vähemalt 10 cm (4.0 tolli) vaba ruumi seadme kohale ja tagaküljele ning 5 cm (2.0 tolli) kummalegi küljele.

#### **Vältige kõrget temperatuuri, niiskust, vett ja tolmu**

- $\sim$ Vältige seadme kokkupuutumist veepritsmetega.
- 0 Ärge asetage seadmele ohtlikke esemeid (näiteks vett täis vaasi, põlevaid küünlaid)

### **Märkus kopeerimiskaitse kohta**

Loata koopiate tegemine kopeerimise vastu kaitstud materjalist (kaasa arvatud, kuid mitte ainult, arvutiprogrammid, failid, telesaadete salvestused, helisalvestused) võib olla autoriõiguste rikkumine ja seega kriminaalkorras karistatav. Seda seadet ei tohi sellistel eesmärkidel kasutada.

#### **Kaasasolevad tarvikud**

- 0 1 kaugjuhtimispult koos patareidega;
- $\overline{a}$ 1 komplekt audio/videokaableid (kollane / valge / punane)

### **Plaatide puhastamine**

#### **ETTEVAATUST!**

Ärge kasutage lahusteid nagu benseen, vedeldaja, jaemüügis olevad puhastusvedelikud ning antistaatilised pihustid, mis on mõeldud sarnastele esemetele.

Kui plaat on muutunud mustaks, puhastage seda mikrofiibrist puhastuslapiga. Pühkige plaati suunaga keskelt väljapoole, ainult ühes suunas.  $\bullet$ 

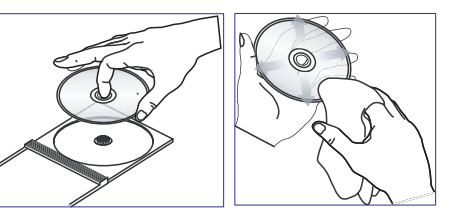

#### **Informatsioon taaskasutamise kohta**

See kasutusjuhend on trükitud keskkonnasõbralikule paberile. See seade sisaldab palju komponente, mida on võimalik ümber töödelda. Kui te soovite oma vanast seadmest vabaneda, siis palume viia see taaskasutuskeskusesse. Pakkematerjalide, vanade patareide ning seadmete hävitamisel järgige palun kohalikke eeskirju.

### **PROBLEEMIDE LAHENDAMINE**

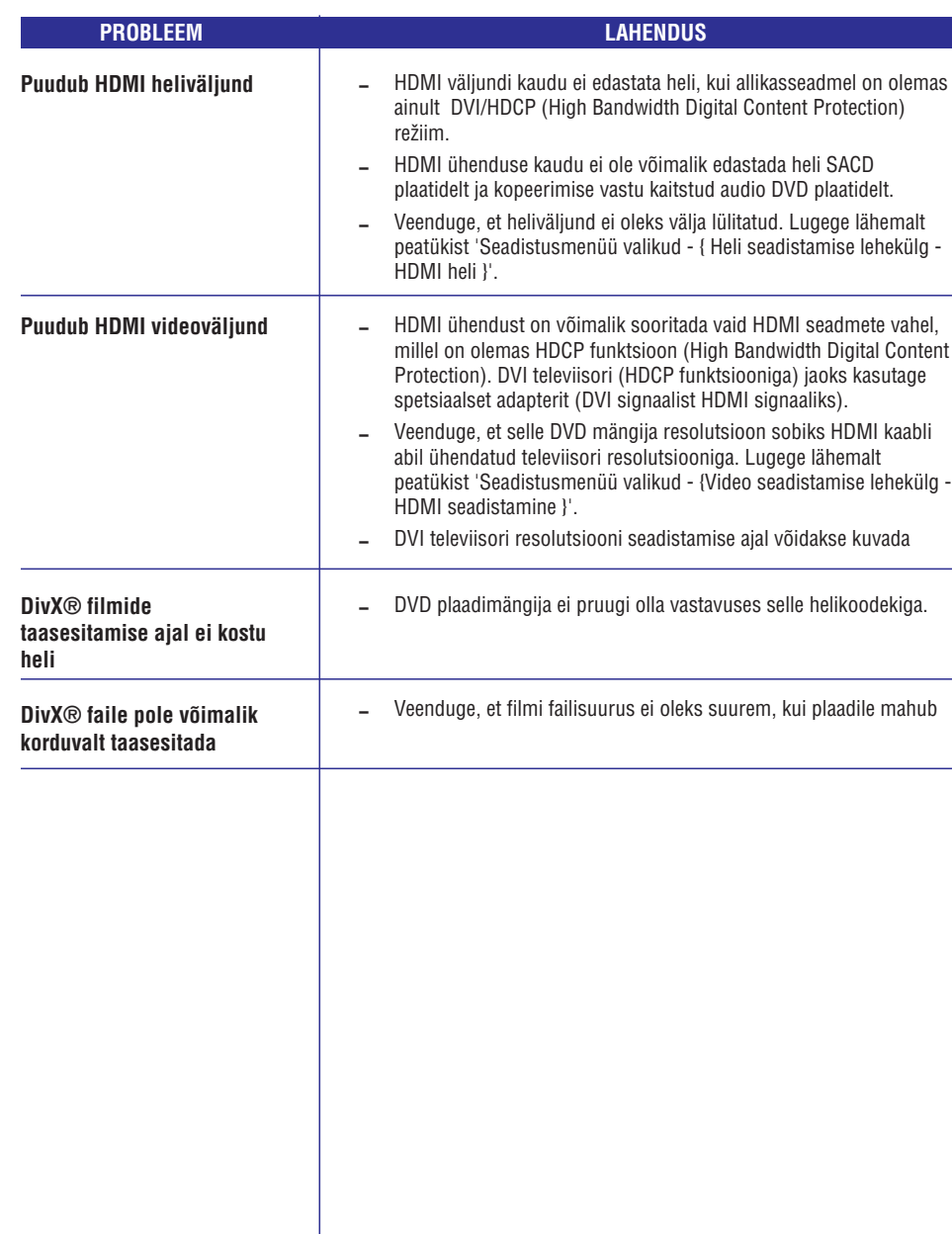

### **PROBLEEMIDE LAHENDAMINE**

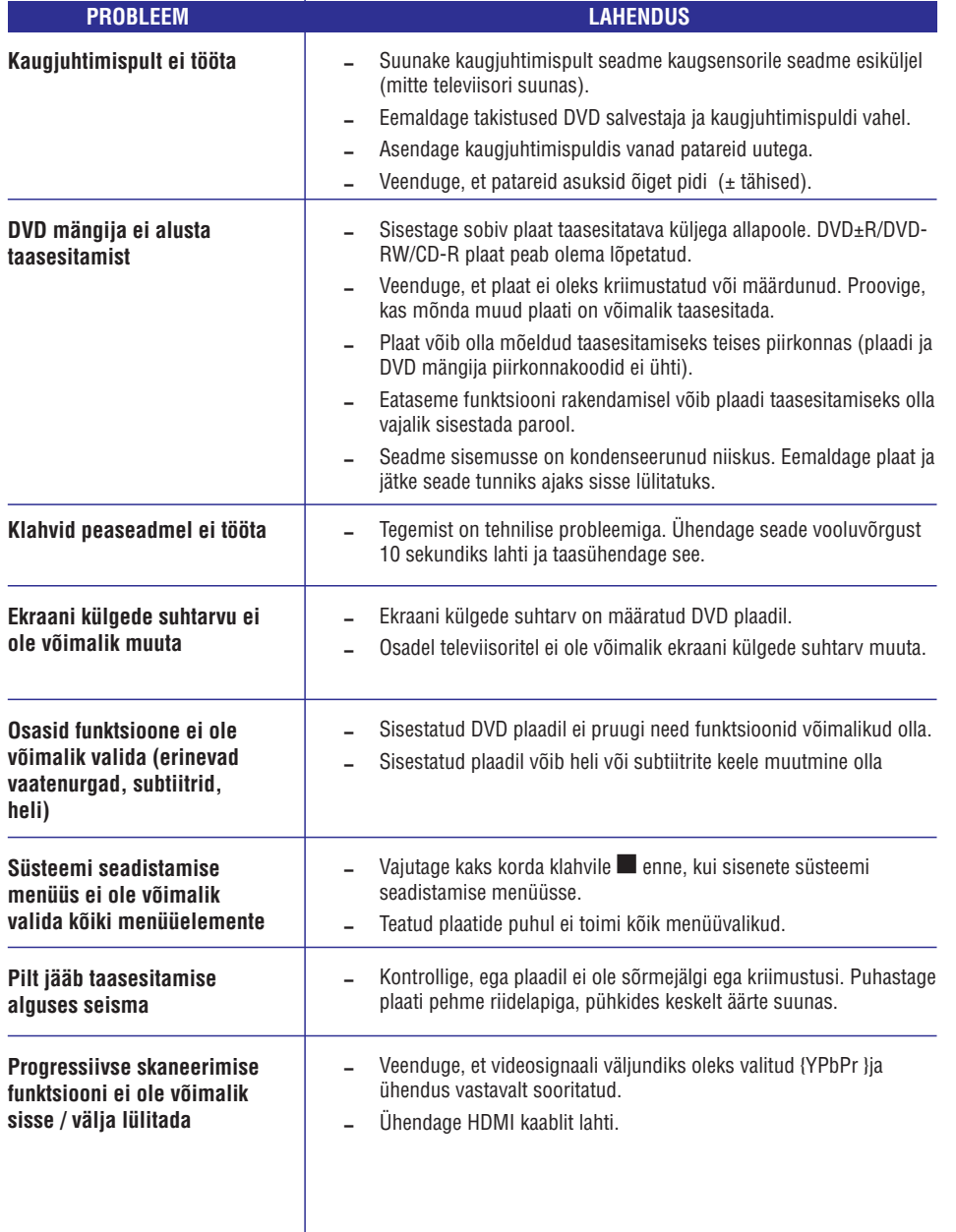

## **TEIE UUS DVD MÄNGIJA**

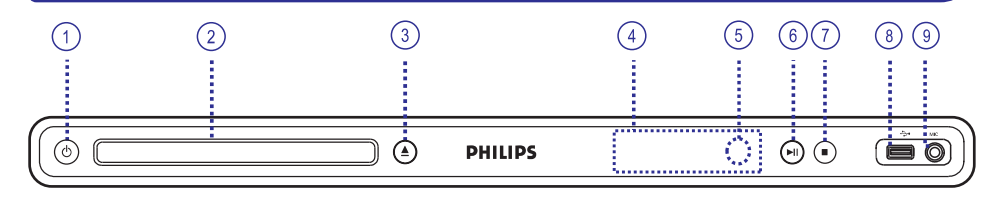

#### **1. (Standby-On)** B

- $-$  Seadme lülitamine sisse ja puhkerežiimi.
- **2. Plaadiliugur**
- **3. (Open/Close)** p
- $-$  Plaadiliugur avamine ja sulgemine.
- **4. Ekraan**
- 0 Siia kuvatakse informatsioon seadme tegevusest ja staatusest.
- **5. Infrapunasensor**
- $\sim$ Osutage kaugjuhtimispuldiga infrapunasensori suunas.

### **6. (Play/Pause)** ]

- 0 Taasesitamise alustamine /katkestamine.
- **7. (Stop)** P
- $\sim$ Taasesitamine lõpetamine.
- **8. (USB) pesa**
- 0 Sisendpesa USB mälukaardi või digitaalse kaamera jaoks. \*Kõiki digitaalseid kaameraid ei ole selle seadmega võimalik ühendada.
- **9. MIC**
- 0 Pesa mikrofoni ühendamiseks.

### **KAUGJUHTIMISPULT**

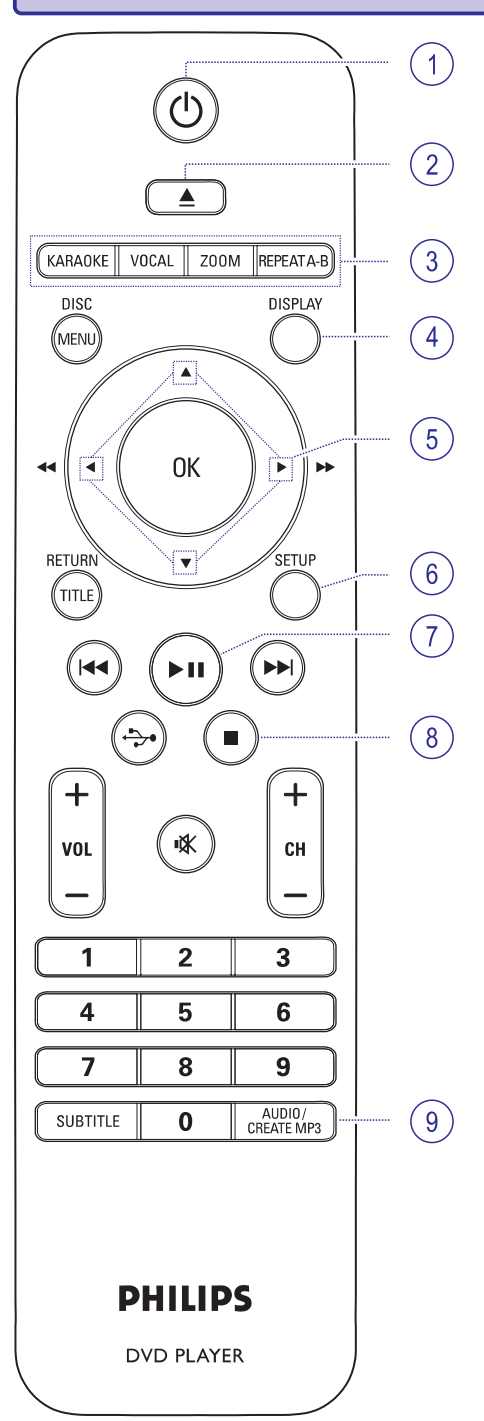

#### **1. (Standby-On)** B

 $\sim$ Seadme lülitamine sisse ja puhkerežiimi.

#### **2. (Open/Close** p

0 Plaadiliugur avamine ja sulgemine.

#### **3. KARAOKE**

 $\mathbf{r}$ Erinevate funktsioonide vahel valimine: 'MIC', 'Vol', 'Echo', 'Key' või 'Karaoke'.

#### **VOCAL**

 $\sim$ Helikanali või karaokerežiimi valimine.

#### **ZOOM**

0 Televiisori ekraanipildi suurendamine.

#### **REPEAT A-B**

0 Teatud lõigu kordamine plaadil.

#### **4. DISPLAY**

 $\sim$ Kuvatakse informatsioon seadme tegevusest ja staatusest.

#### $5. \triangle \blacktriangledown \blacktriangle \blacktriangleright$

- $\sim$ Menüüs liikumise suuna valimine.
- 0 Aegluubis otsinguks edasi- või tagasisuunas vajutage klahvidele üles / alla.
- $\sim$ Kiireks otsinguks edasi- või tagasisuunas vajutage klahvidele vasakule / paremale.

#### **6. SETUP**

- $\overline{\phantom{0}}$ Plaadi seadistamise menüüsse sisenemine, väljumine.
- **7. (Play/Pause)** ]
- 0 Taasesitamise alustamine /katkestamine.

#### **8. (Stop)** P

 $\overline{a}$ Taasesitamine lõpetamine.

#### **9. AUDIO/CREATE MP3**

- $\overline{a}$ Heli keele või kanali valimine.
- $\overline{a}$ - MP3 menüüsse sisenemine.

### **PROBLEEMIDE LAHENDAMINE**

#### **HOIATUS!**

Mitte ühelgi tingimusel ei tohi te üritada seadet iseseisvalt parandada, kuna see katkestab garantii. Ärge avage süsteemi, kuna võib esineda elektrilöögi oht.

Vea tekkimisel vaadake üle allpool olevad punktid enne, kui viite seadme parandusse. Kui te ei ole võimeline lahendama tekkinud probleemi neid vihjeid järgides, konsulteerige edasimüüja või Philipsi esindajaga.

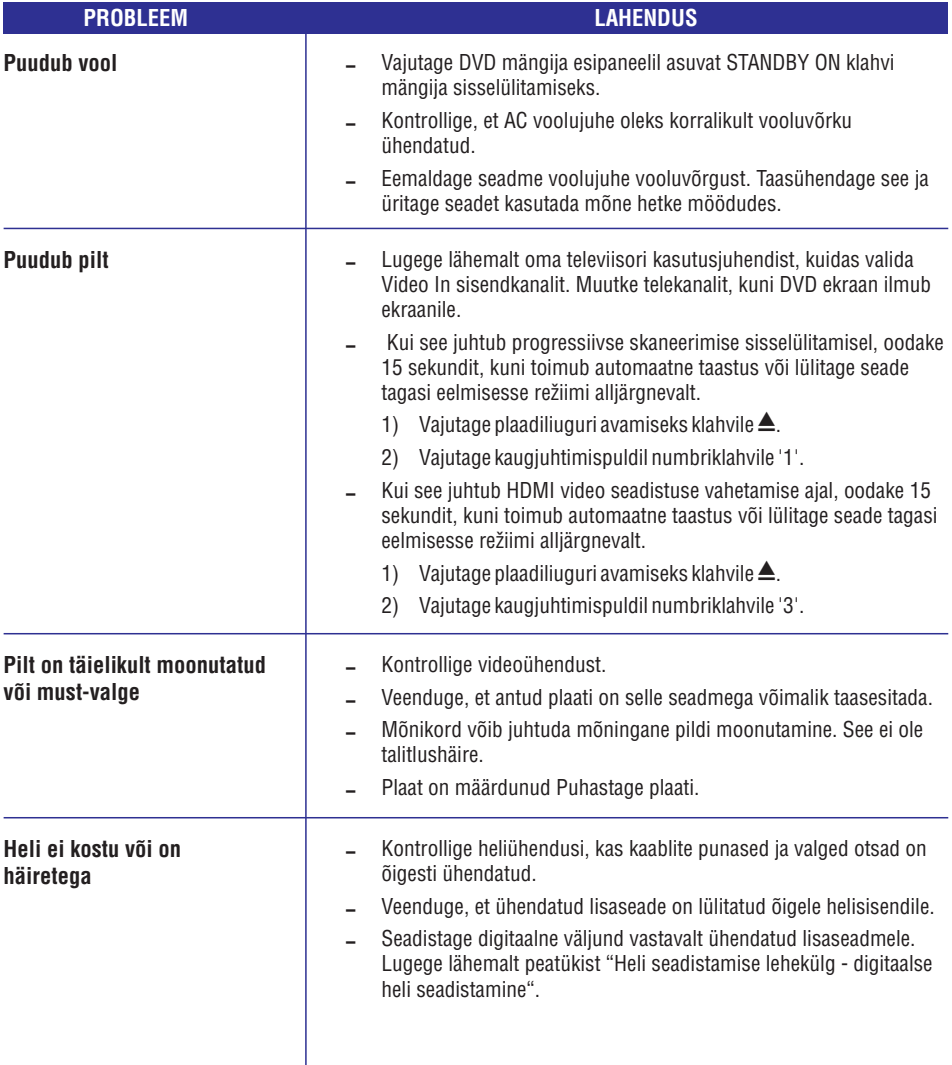

### **Uusima tarkvara installeerimine**

Philips annab regulaarselt välja tarkvarauuendusi, tagamaks seda, et selle seadmed oleksid sobitatavad uusimate formaatidega. Kontrollimaks viimaste tarkvara uuenduste olemasolu või võrdlemaks käesolevas seadmes olevat tarkvara Philipsi kodulehel oleva uusima tarkvaraga

- **1.** Plaadiliuguri avamiseks vajutage klahvile ▲
- Vajutage kaugjuhtimispuldil klahvidele . **2. 55' '**
- **3.** Kirjutage üles failinimi.
- **4.** Külastage Philipsi kodulehte www.philips.com/support, et kontrollida viimaste tarkvara uuenduste olemasolu, mis sobivad käesolevale seadmele.
- **5.** Kui saadaval olev tarkvara versioon on kõrgem käesoleva seadme omast, laadige see alla ja salvestage CD-R plaadile.
- Sisestage CD-R plaat ja kinnitage **6.** uuendamisvalik.

#### **Märkus:**

**Uuendamise ajal ei tohi käesolevat seadet vooluvõrgust lahti ühendada ega välja lülitada.**

**7.** Kui uuendamine on lõpetatud, siis seade lülitab end automaatselt välja.

### **KAUGJUHTIMISPULT**

#### **10. DISC MENU**

- 0 Siseneb või väljub plaadisisukorra menüüst
- 0 Lülitab sisse või välja taasesituse kontrolli režiimi (ainult VCS 2.0 versiooni puhul)

#### **11. OK**

0 Kinnitab menüüvaliku või sisestatud info.

#### **12. RETURN/TITLE**

0 Eelmisesse menüüsse tagasipöördumine, pealkirjade menüü kuvamine

#### **13. / (eelmine / järgmine)** ^ \_

- 0 Valib eelmise peatüki, pealkirja või muusikapala
- $\overline{a}$ Kiireks edasisuunas otsinguks vajutage ja hoidke all.

#### **14. (USB)**

 $\mathbb{Z}^2$ USB<sup>•</sup>režiimi valimine ja ühendatud USB lisaseadme menüü kuvamine ekraanile.

#### **15. VOL + / -**

0 Televiisori helitugevuse reguleerimine.

#### **(Vaigistamine)** @

 $-$  Heli vaigistamine ja taastamine.

#### **CH + / -**

0 Eelmise / järgmise telekanali või välise lisaseadme valimine (Video In kanal jm). \* Need klahvid toimivad ainult Philips televiisorite puhul.

#### **16. Numbriklahvid 0-9**

0 Pala või pealkirja järjekorranumbri valimine.

#### **17. SUBTITLE**

- DVD plaadile subtiitrite keele valimine.

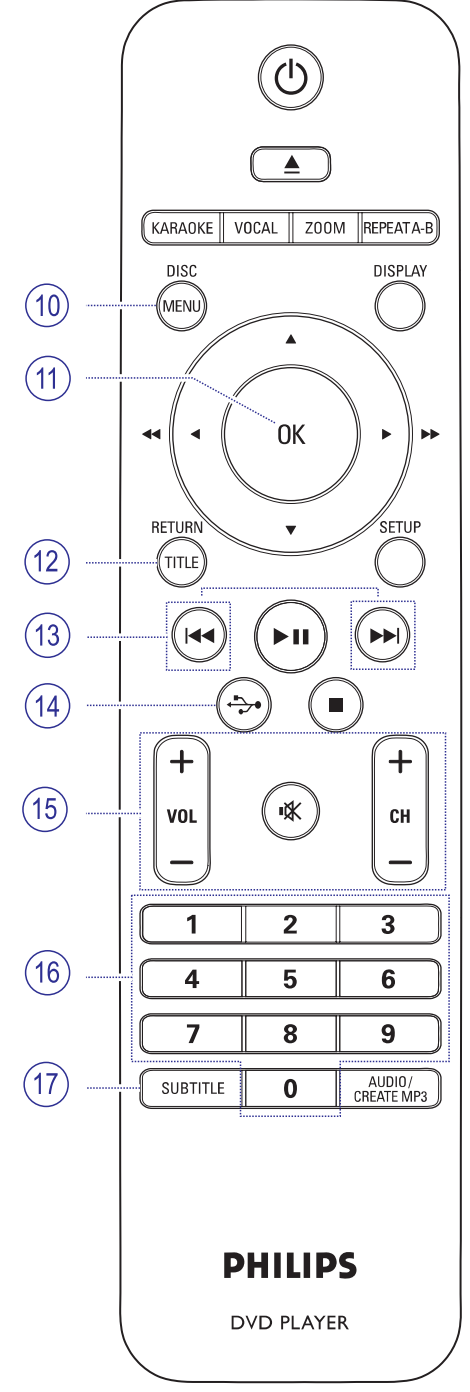

### **KAUGJUHTIMISPULT**

### **Kaugjuhtimispuldi kasutamine**

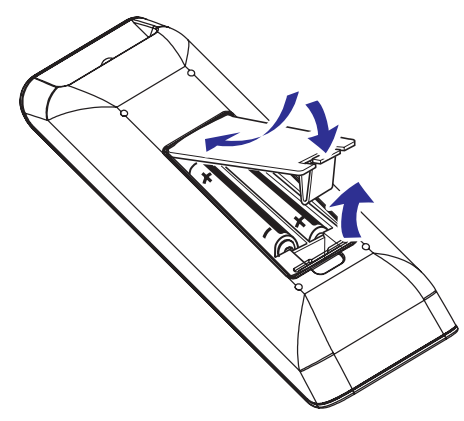

- **1.** Avage patareikarbi kaas.
- **2.** Asetage patareipessa kaks AAA või R03 patareid, jälgides, et need vastaksid märgitud polaarsustele (+ -).
- **3.** Sulgege patareikarbi kaas.
- **4.** Suunake kaugjuhtimispult infrapunasensori suunas seadme esipaneelil.

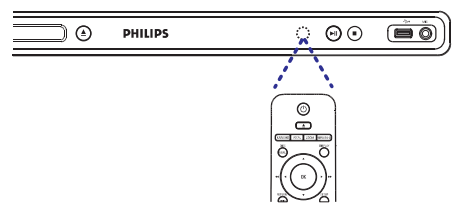

#### **Märkus:**

Ärge asetage seadme ja kaugjuhtimispuldi vahele esemeid.

**5.** Valige soovitud funktsioon (näiteks  $\blacktriangleright$ II).

### **ETTEVAATUST!**

- $\sim$ **Eemaldage patareid, kui need on tühjaks saanud või kui Te ei kavatse kaugjuhtimispulti pikema aja jooksul kasutada.**
- $\sim$ **Ärge kunagi kasutage segamini vanu ja uusi või korraga erinevat liiki patareisid.**
- $\overline{\phantom{0}}$ **Kuna patareid sisaldavad mürgiseid kemikaale, hoolitsege selle eest, et need hävitataks keskkonnale ohutul viisil.**

### **SEADISTAMISMENÜÜVALIKUD**

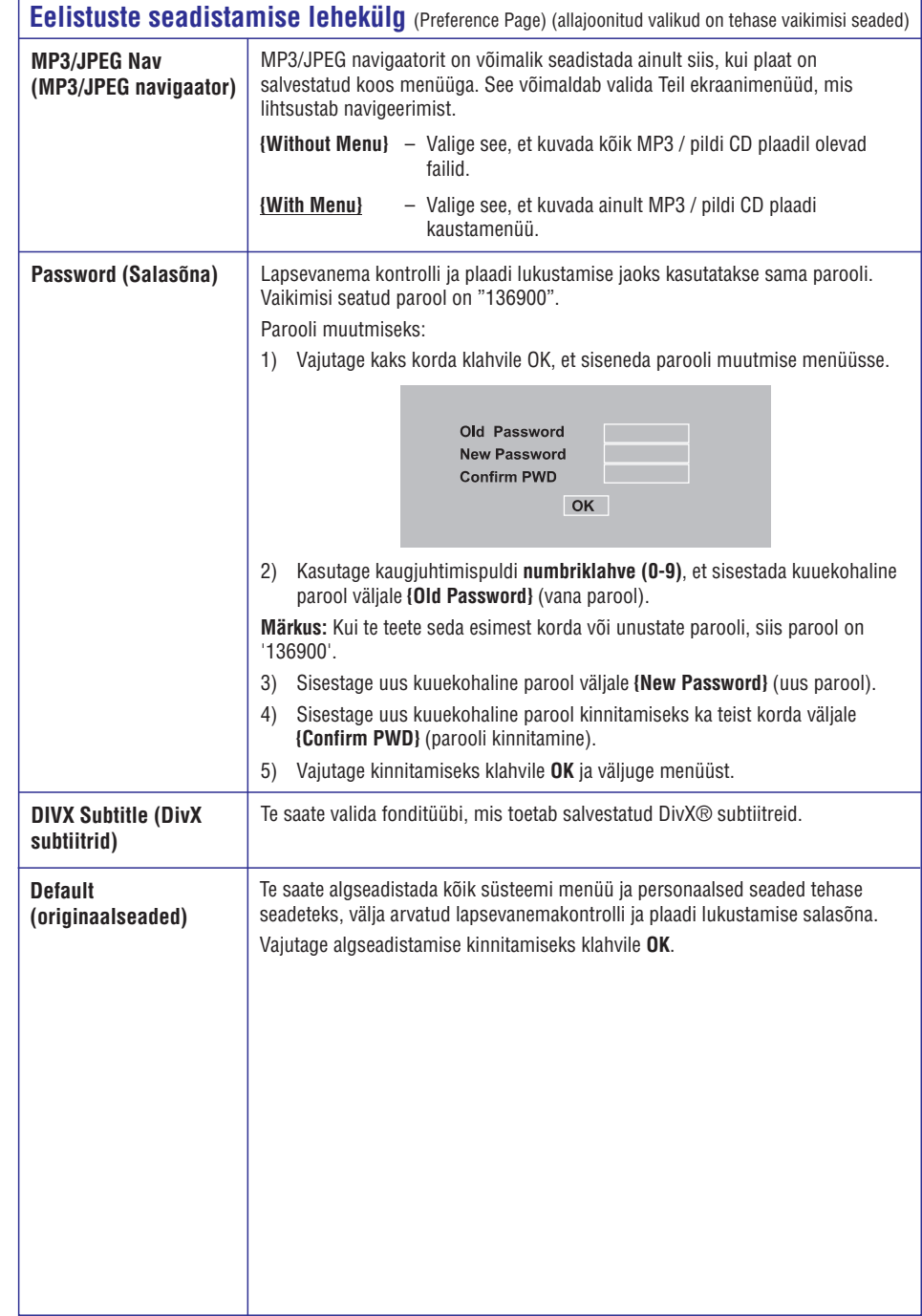

### **SEADISTAMISMENÜÜVALIKUD PEAMISEDÜHENDUSED**

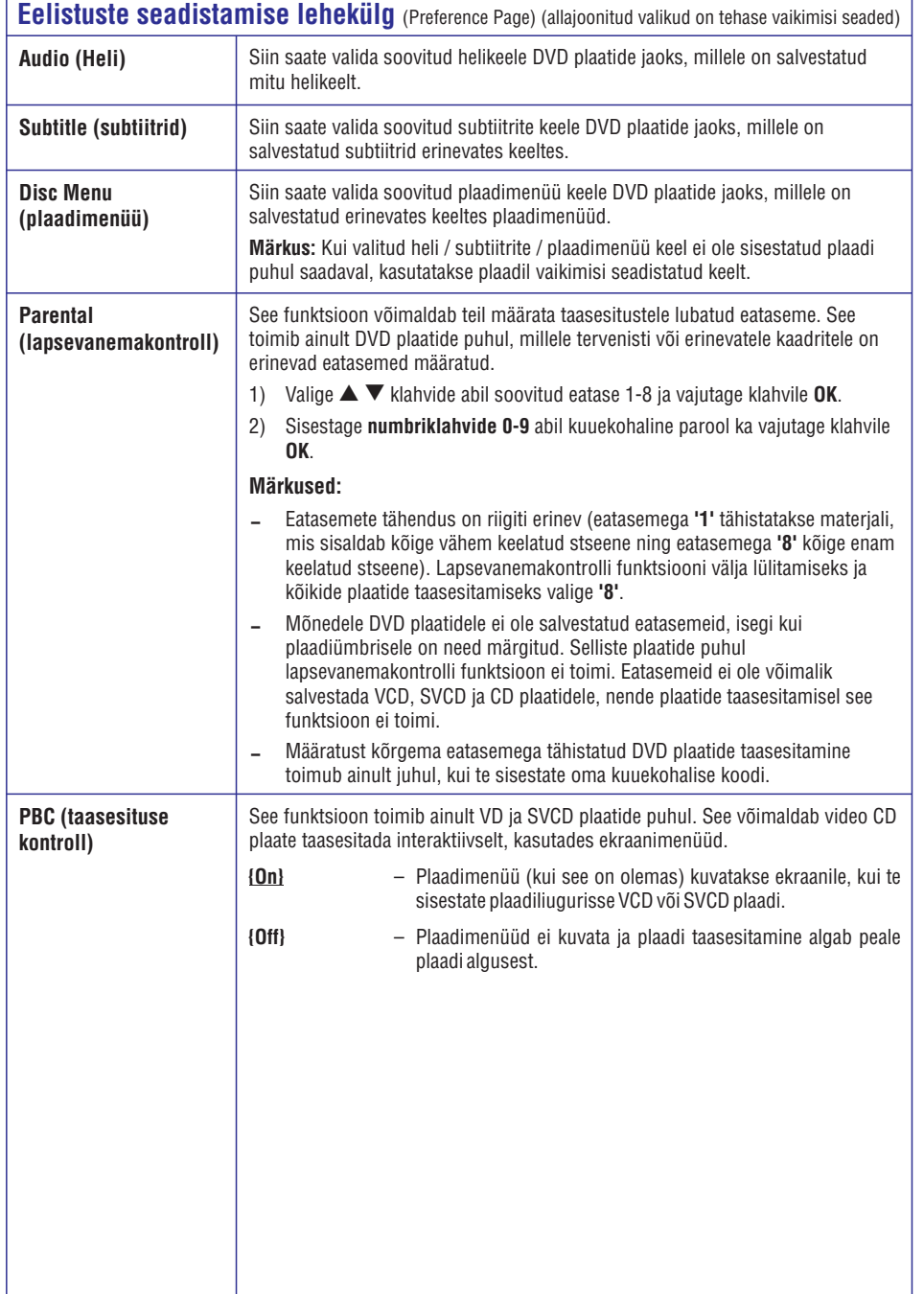

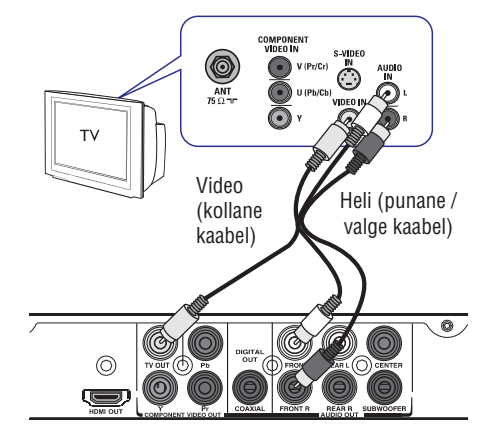

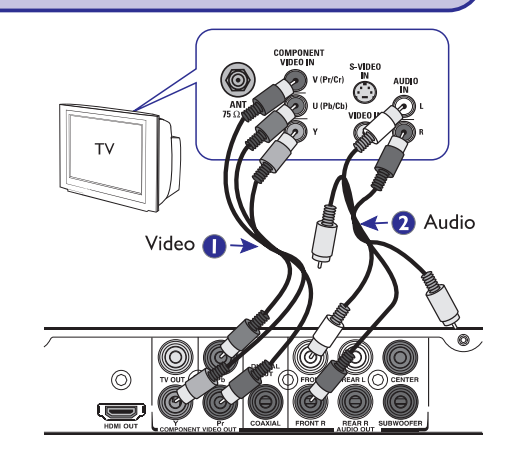

### **Esimene samm: Televiisori ühendamine**

See ühendus võimaldab teil selle seadme abil taasesitatavate plaatide videopilti vaadata läbi televiisoriekraani.

Videoühenduse tegemiseks peate sooritama ainult ühe allpool kirjeldatud ühendustest.

- 0 Hariliku televiisori jaoks kasutage valikut 1.
- 0 Progressiivse skaneerimise funktsiooniga televiisori jaoks kasutage valikut 2.
- HDMI režiimis televiisori jaoks kasutage valikut 3.

#### **Valik 1: Liitvideoväljundi (CVBS) kaudu**

Seda seadet on võimalik televiisoriga ühendada liitvideokaabli abil, mis tagab hea pildikvaliteedi.

• Kasutage kaasasolevat audio- / videokaablit, et ühendada DVD süsteemi **TV OUT** ja **AUDIO OUT** FRONT L/R väljundid vastavasse videosisendisse (kollane) ning helisisendisse (punane / valge) oma televiisoril.

#### **Valik 2: Komponentvideoväljundi (YPbPr) kaudu**

Seda seadet on võimalik televiisoriga ühendada komponentvideokaablite abil, mis tagab väga hea pildikvaliteedi. Progressiivne videokvaliteet on võimalik ainult siis, kui televiisoril on olemas progressiivse skaneerimise režiim ning selle ühendamiseks kasutatakse Y Pb Pr ühendust.

- **1.** Kasutage komponentvideo kaableid (punane, sinine, roheline - ei kuulu komplekti), et ühendada DVD süsteemi **Y Pb Pr** väljundid vastavatesse komponentvideo sisendisse (või märgistatud: Pr/Cr Pb/Cb Y või YUV) oma televiisoril.
- **2.** Kasutage audio- / videokaablit (punane, valge kuulub komplekti), et ühendada DVD süsteemi **AUDIO OUT FRONT L/R** väljundid vastavatesse helisisenditesse (punane / valge) oma televiisoril. Ärge ühendage kaabli kollast otsa.
- **3.** Progressiivse skaneerimise funktsiooni seadistamisest lugege lähemalt peatükist Alustamine - progressiivse skaneerimise " funktsiooni seadistamine".

### **PEAMISEDÜHENDUSED**

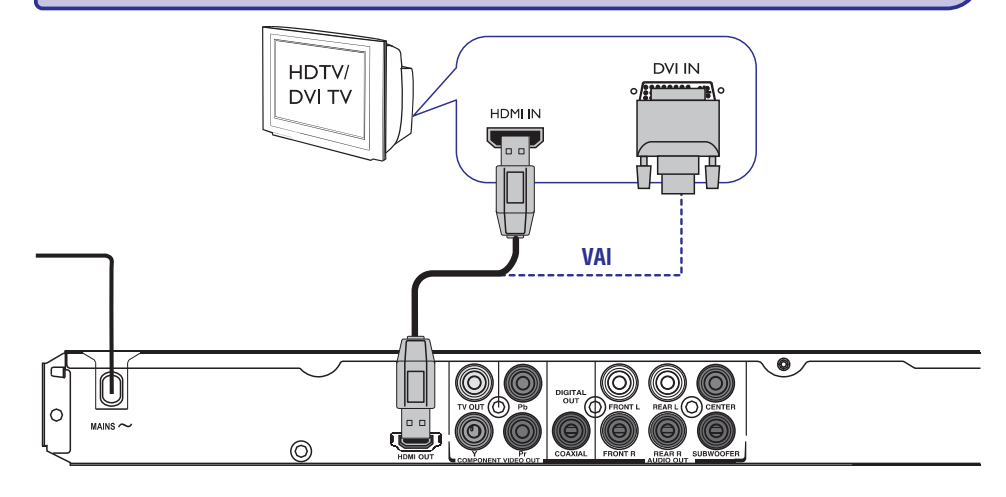

#### **Valik 3: HDMI või DVI TV pesa kaudu**

HDMI (kõrglahutuslik multimeedialiides) on digitaalne kasutajaliides, mis võimaldab digitaalsete heli- ja videosignaalide edastust nii, et pildikvaliteet ei kannata.

Kasutage HDMI kaablit (ei kuulu komplekti), et H ühendada DVD süsteemi **HDMI OUT** väljundid HDMI sisendpessa vastaval HDMI-liidesega seadmel (näiteks HDMI televiisor, HDCP ühilduv DVI televiisor).

#### **Märkus:**

- 0 See seade ühildub EasyLink funktsiooniga. See võimaldab EasyLink funktsiooniga ühilduvatel seadmetel üksteist üle HDMI ühenduse juhtida. Lugege lähemalt "Seadistusmenüü valikud - { Video seadistamine > HDMI seadistamine > EasyLink funktsioon }".
- $\sim$ DCP ühilduva või DVI televiisori jaoks on teil vaja kasutada HDMI-DVI adapterkaablit (ei kuulu komplekti), et ühendada DVI sisendpesa televiisorist selle seadme HDMI OUT pessa.

#### *Kasulikud nipid:*

<sup>0</sup> *HDMI-DVI kaabel võimaldab ainult videoväljundit. Heliväljundi jaoks on tarvis sooritada heliühendus, lugege lähemalt peatükist "Valikulised ühendused".*

## **SEADISTAMISMENÜÜVALIKUD**

### **Video seadistamise lehekülg** (Video Setup Page) (allajoonitud valikud on tehase vaikimisi seaded)

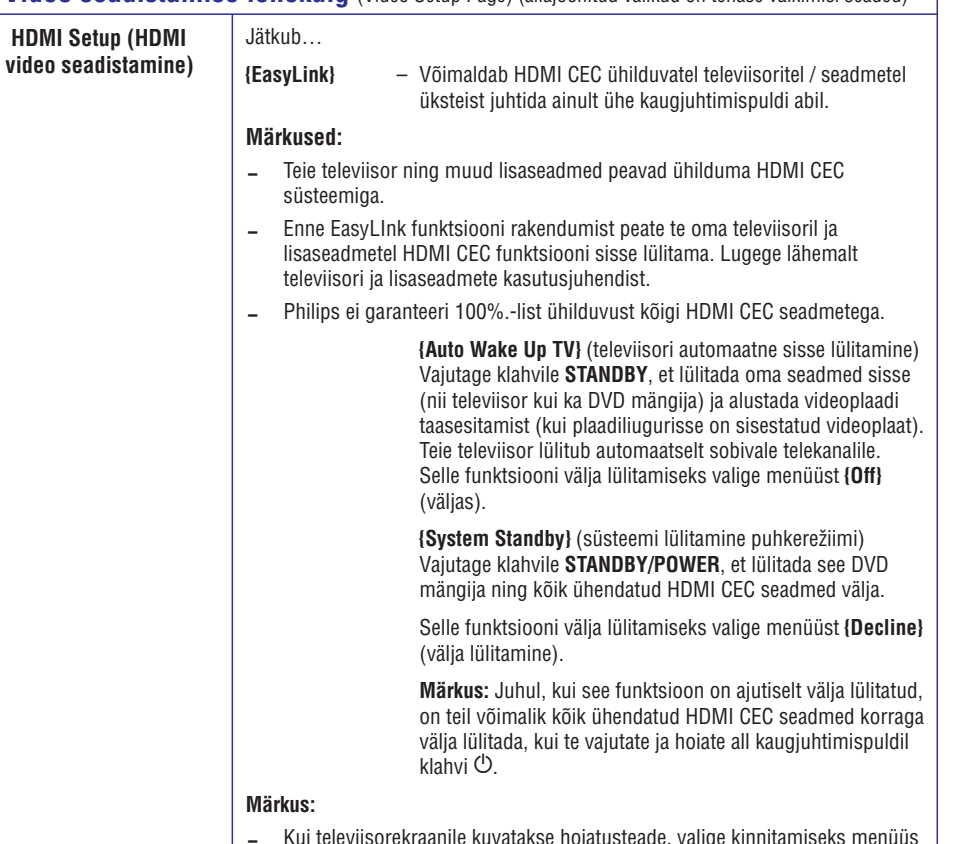

Kui televiisorekraanile kuvatakse hoiatusteade, valige kinnitamiseks menüüs **{OK}** ja vajutage klahvile **OK**.

## **SEADISTAMISMENÜÜVALIKUD**

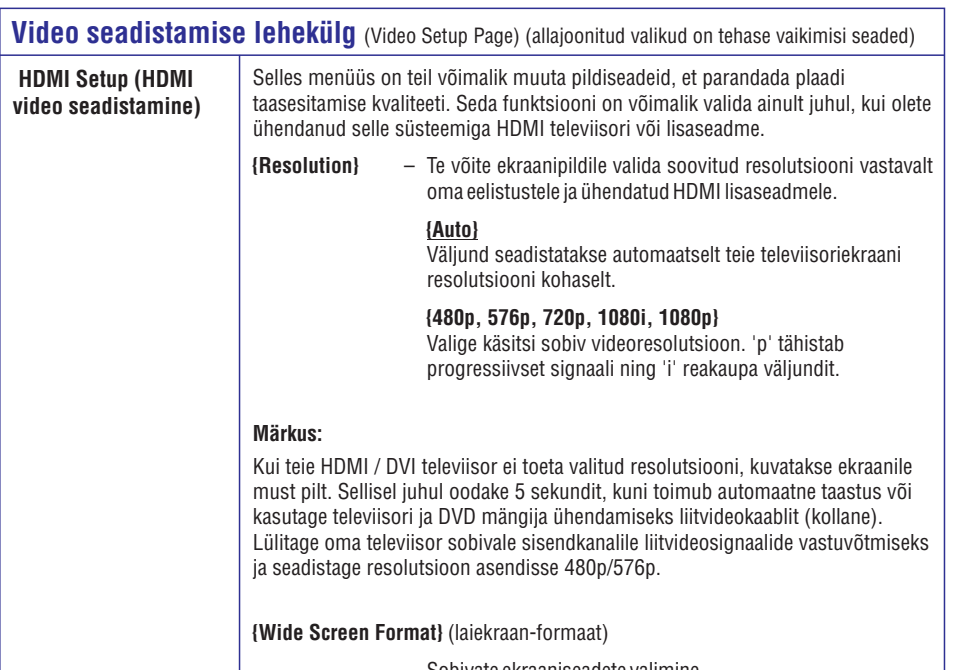

Sobivate ekraaniseadete valimine

#### **{4:3 Pillar Box}**

4:3 formaadis videopildi vasakule ja paremale küljele kuvatakse must riba, et seda mahutada 16:9 formaadis televiisoriekraanile.

#### **{Super Wide}**

4:3 formaadis videopildi vasakut ja paremat külge venitatakse laiemas suunas, kuid ekraani keskmist osa venitatakse vähem kui külgi.

#### **{Off}**

Muudatusi ei tehta.

#### **Märkus:**

Valikud {Super Wide} ja {4:3 Pillar Box} on menüüs saadaval ainult siis, kui seadme resolutsioon on seadistatud asendisse 720p, 1080i või 1080p.

## **PEAMISEDÜHENDUSED**

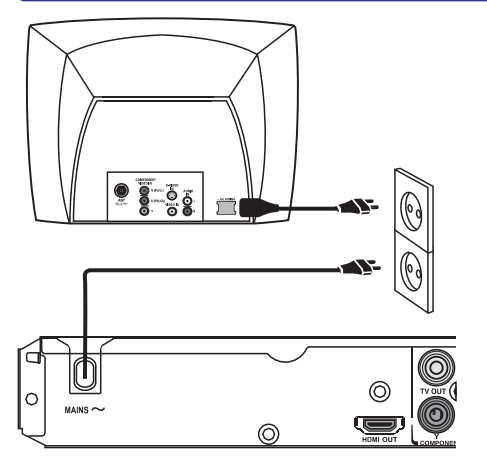

### **Teine samm: Voolujuhtme ühendamine**

#### **Kui olete süsteemi osad omavahel korralikult ühendanud, ühendage AC voolujuhe vooluvõrku.**

Ärge kunagi muutke ühendusi, kui seade on sisse lülitatud.

#### *Kasulikud nipid:*

<sup>0</sup> *Sobiv vooluvõimsus ning identifitseerimisinfo on toodud tüübiplaadil seadme tagaküljel või põhja all.*

## **VALIKULISEDÜHENDUSED**

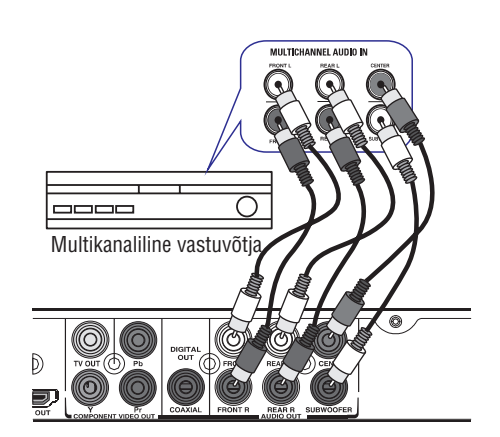

### **Multikanalilise vastuvõtja ühendamine**

Seda seadet on võimalik ühendada multikanalilisse helisüsteemi, et nautida 5.1-kanalilist ruumheli.

- **1.** Kasutage helikaableid (ei kuulu komplekti) ja ühendage selle seadme **AUDIO OUT** pesad **(FRONT R/L, REAR L/R, CENTER** ja **SUBWOOFER**) vastavate sisendpesadega ühendatavatel seadmetel.
- Sooritage videoühendus, nagu on kirjeldatud **2.** peatükis 'Peamised ühendused - Esimene samm: Televiisori ühendamine'.

#### *Kasulikud nipid:*

<sup>0</sup> *Kasulikud nipid: Te peate valima ka sobivad analoogväljundi (Analog Output) seaded. Vastasel juhul ei kostu heli või on heli häiretega. Lugege lähemalt peatükist "Seadistusmenüü valikud - Heli seadistamise lehekülg > Analoogväljund".*

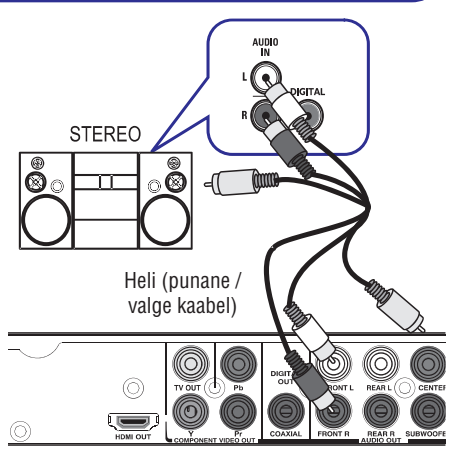

### **Analoog-stereosüsteemi ühendamine**

Seda seadet on võimalik ühendada kahekanalilisse stereosüsteemi (minisüsteem, analoogvastuvõtja), et nautida stereoväljundit.

- **1.** Kasutage audio- / videokaablit (punane, valge kuulub komplekti), et ühendada DVD süsteemi **AUDIO OUT FRONT L/R** väljundid vastavatesse helisisenditesse (punane / valge) oma televiisoril. Ärge ühendage kaabli kollast otsa.
- Sooritage videoühendus, nagu on kirjeldatud **2.** peatükis 'Peamised ühendused - Esimene samm: Televiisori ühendamine'.

 $-\frac{1}{2}$ *Heliseadete seadistamisest lugege lähemalt peatükist 'Seadistusmenüü valikud - Heli seadistamise lehekülg'.*

### **SEADISTAMISMENÜÜVALIKUD**

### **Video seadistamise lehekülg** (Video Setup Page) (allajoonitud valikud on tehase vaikimisi seaded)

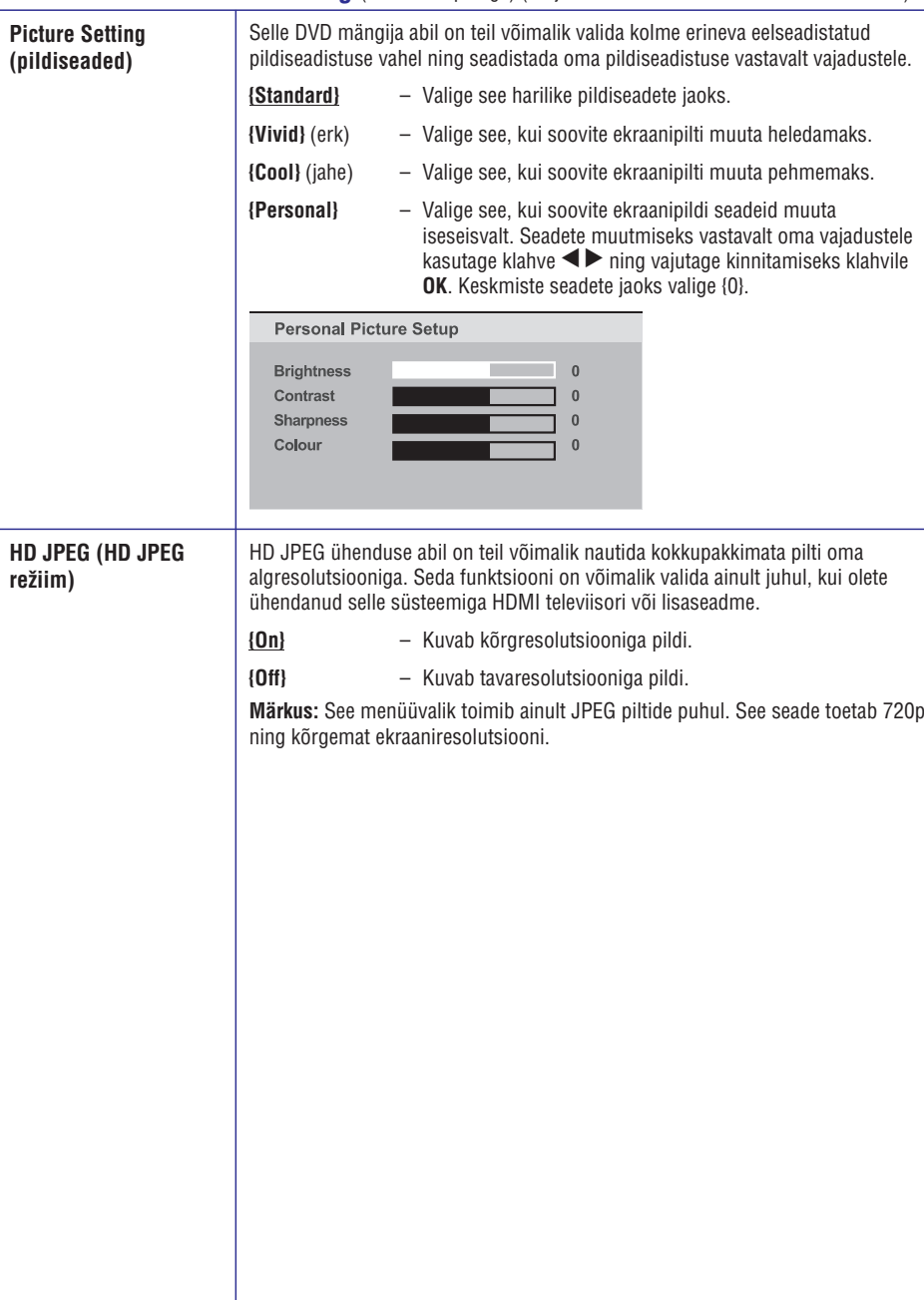

## **SEADISTAMISMENÜÜVALIKUD**

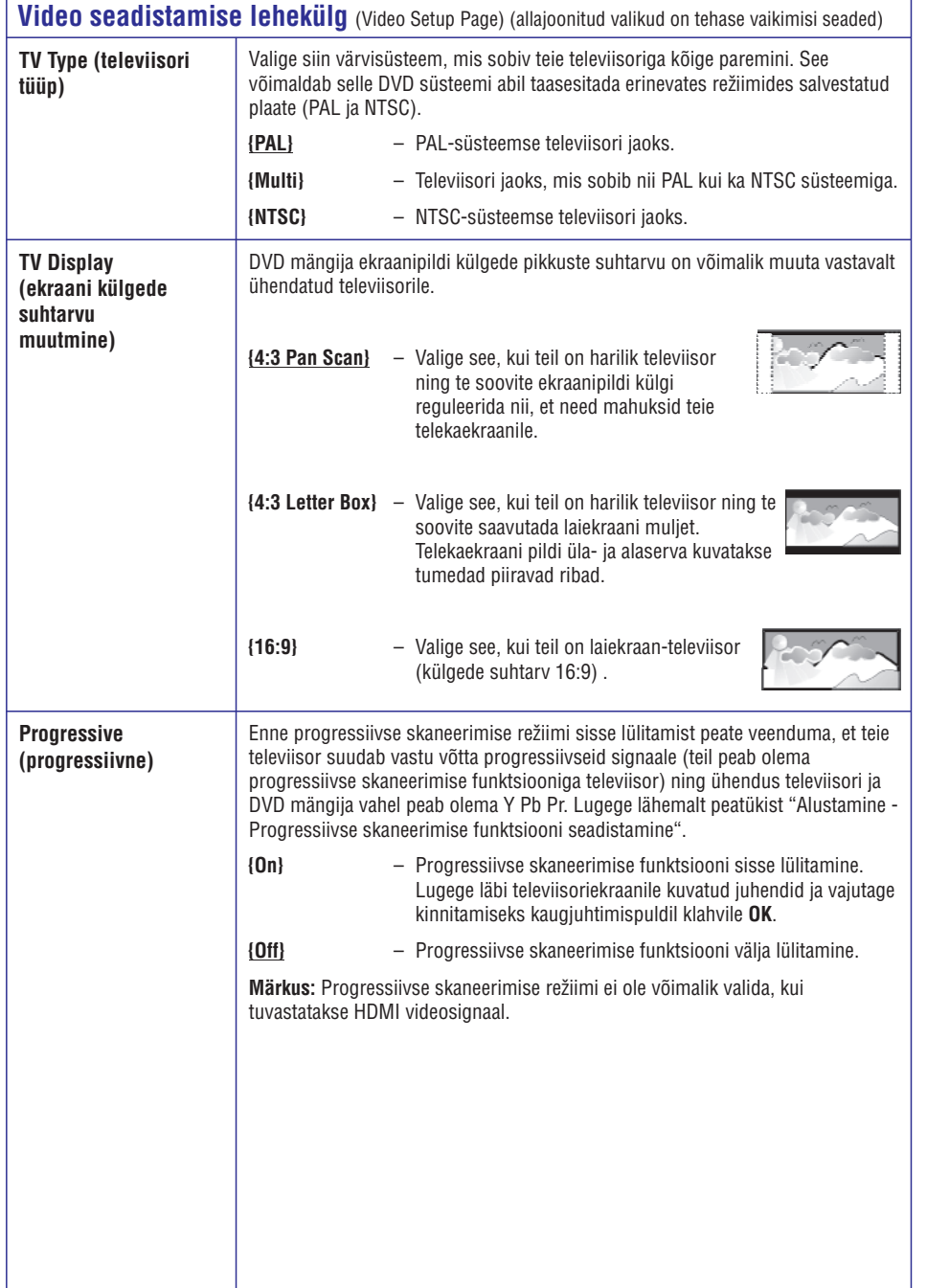

## **VALIKULISEDÜHENDUSED**

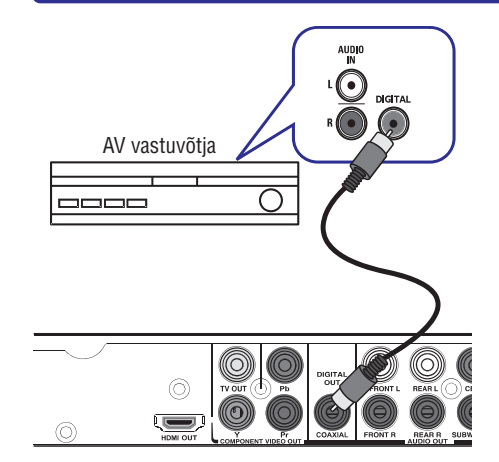

### **Digitaalse AV võimendi / vastuvõtja ühendamine**

Seda seadet on võimalik ühendada AV võimendi / vastuvõtjaga, et nautida kvaliteetset heli.

- **1.** Kasutage koaksiaalset kaablit (ei kuulu komplekti), et ühendada DVD süsteemi **COAXIAL DIGITAL OUT** väljund vastavasse digitaalsesse koaksiaalsesse sisendisse ühendataval lisaseadmel.
- Sooritage videoühendus, nagu on kirjeldatud peatükis 'Peamised ühendused - Esimene samm: Televiisori ühendamine'. **2.**

#### *Kasulikud nipid:*

<sup>0</sup> *Te peate valima ka sobivad digitaalse väljundi (Digital Audio Output) seaded. Vastasel juhul ei kostu heli või on heli häiretega. Lugege lähemalt peatükist "Seadistusmenüü valikud - Heli seadistamise lehekülg > Digitaalne heliväljund".*

### **ALUSTAMINE**

#### **Soovitud kanali leidmine Keele valimine**

- **1.** DVD mängija sisse lülitamiseks vajutage klahvile **STANDBY-ON**..
- **2.** Lülitage televiisor sisse ning seadistage sobivale video-in kanalile. Televiisoriekraanile ilmub sinine Philips DVD taust.
	- $\rightarrow$  Te võite valida oma televiisoril esimese kanali ning seejärel kanalivaliku klahve kasutades allapoole liikuda, kuni leiate Video In kanali.
	- $\rightarrow$  Mõnede televiisorite kaugjuhtimispuldil asub klahv  $(\bigoplus)$ , millega saate valida erinevate videorežiimide vahel.
	- $\rightarrow$  Tavaliselt asub see kanal esimese ning viimase kanali vahel ja võib olla märgistatud: FRONT, A/V IN või VIDEO.
	- $\rightarrow$  Lisainformatsiooni saamiseks lugege oma televiisori kasutusjuhendit.
- **3.** Kui te kasutate väliseid seadmeid (näiteks helisüsteemi või vastuvõtjat), lülitage see sisse ning seadistage sobivale kanalile DVD süsteemi signaali vastuvõtmiseks. Lisainformatsiooni saamiseks lugege oma lisaseadmete kasutusjuhendit.

Keelevalikud erinevad vastavalt teie asukohale. Ekraanile kuvatu ei pruugi olla sarnane kasutusjuhendites toodud piltidega.

#### **Ekraanimenüüde keel (OSD)**

Siin saate muuta ekraanimenüü keelt. DVD süsteemimenüü keelt muuta ei saa, see jääb alati samaks.

- **1.** Vajutage kaugjuhtimispuldil klahvile **SETUP**.
- menüü **{General Setup Page}**.  $\rightarrow$  Ekraanile kuvatakse üldise seadistamise
- **2.** Vajutage korduvalt klahvile ▲▼ ja valige **{OSD Language}** (ekraanimenüü keel), seejärel vajutage klahvile $\blacktriangleright$ .

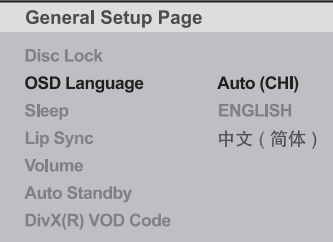

**3.** Valige  $\blacktriangle \blacktriangledown$  klahvide abil soovitud keel ja vajutage kinnitamiseks klahvile **OK**.

#### **Märkus:**

- ekraanimenüü keele seadistama režiimi **{Auto (xxx)}** . Nii valite Philips televiisoril seadistatud Philips 'EasyLink' funktsiooniga televiisoriga sünkroniseerimiseks peate eelnevalt ekraanimenüü keele.  $\sim$
- Kui te valite keele, mida seade ei toeta, kasutatakse vaikimisi seadistatud ekraanimenüü keelt.  $\sim$

### **SEADISTAMISMENÜÜVALIKUD**

Jätkub…

#### **Heli seadistamise lehekülg** (Audio Setup Page) (allajoonitud valikud on tehase vaikimisi seaded)

**Speaker Setup (kõlarite seadistamine)**

**{Speakers Volume}** (kõlarite helitugevus)

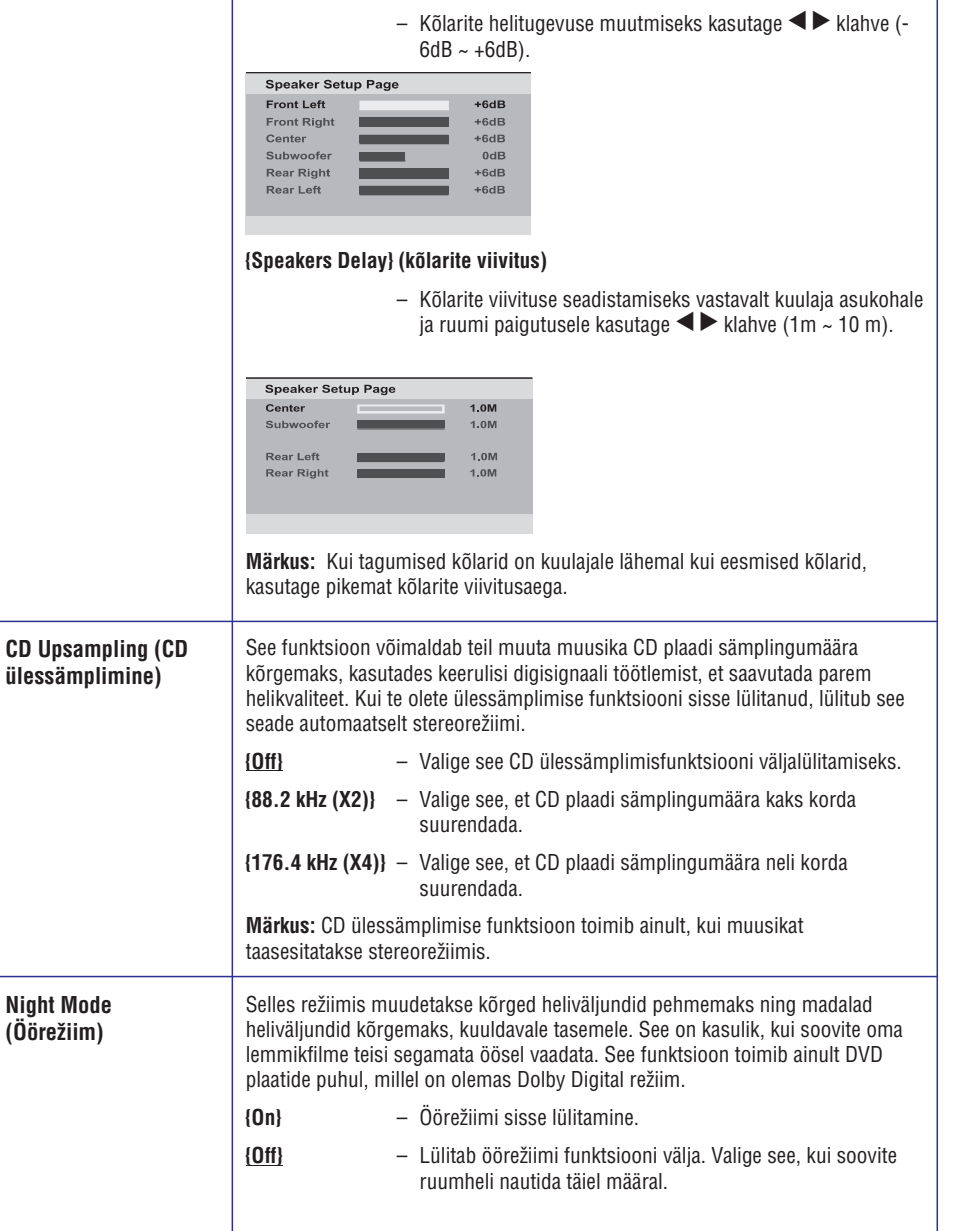

## **SEADISTAMISMENÜÜVALIKUD**

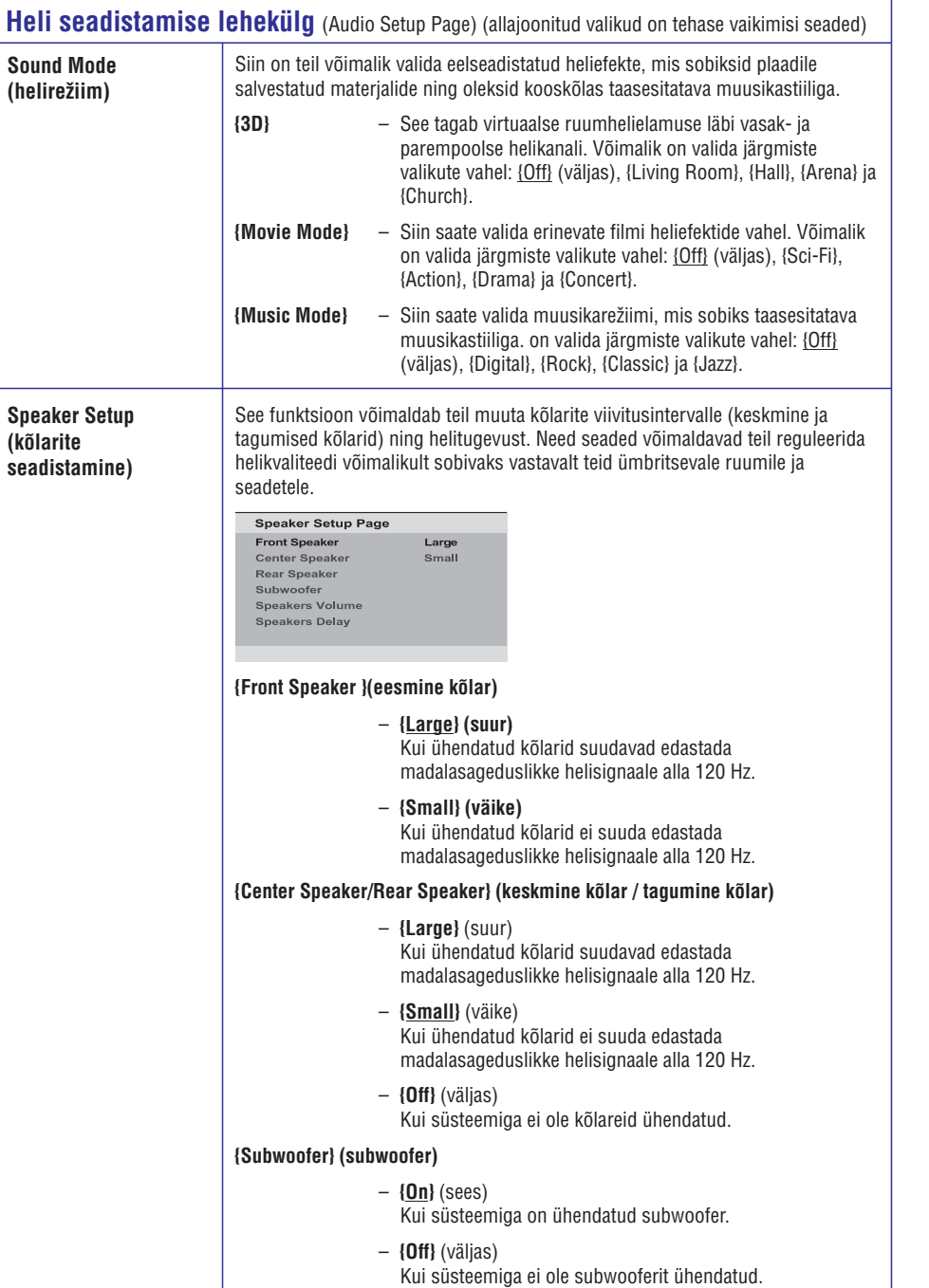

### **ALUSTAMINE**

### **Heli, subtiitrite ja plaadimenüü keele valimine DVD plaatide jaoks**

Valikute hulgast võite valida soovitud keele või taustamuusika, subtiitrite keele ning plaadimenüü keele, mida filmi esitamise ajal kasutatakse. Kui valitud keel ei ole teatud plaadi puhul kasutusel, kasutatakse selle asemel plaadi algseadistatud keelt.

- Taasesitamise katkestamiseks (vajadusel) **1.** vajutage kaks korda klahvile , seejärel vajutage klahvile **SETUP**.
- **2.** Vajutage klahvile ▶ ja valige {Preference page} (eelistuste lehekülg).
- **3.** Valige ▲ ▼ klahvide abil üks järgnevatest variantidest ja vajutage klahvile  $\blacktriangleright$ .

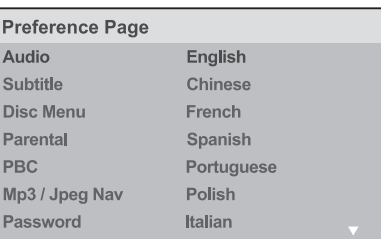

#### **{Audio}**

Plaadi taustamuusika keelemuutmine.

#### **{Subtitle}**

Plaadi subtiitrite keelemuutmine. **{Disc Menu}**

Ekraanimenüü keelemuutmine.

**4.** Märgistage klahvide  $\blacktriangle \blacktriangledown$  abil soovitud keel ning vajutage kinnitamiseks klahvile **OK**.

Kui soovitud keel ei ole nimekirjas, siis valige (muu), seejärel kasutage **{Others}** kaugjuhtimispuldi numbriklahve (0-9), et sisestada 4-kohaline keelekood 'XXXX' (vaadake lehekülge 5 'Keelekoodid') ja vajutage klahvile **OK**.

Muude keeleseadete muutmiseks korrake **5. 1.** Mudde Reflessance muddiniscribition of the punktides 3-4 kirjeldatud tegevusi.

### **ALUSTAMINE**

### **Progressiivse skaneerimise funktsiooni seadistamine**

*(ainult televiisorite puhul, millel see funktsioon on olemas)*

Progressiivse taasesitamise funktsioon kuvab ekraanile sekundis poole rohkem kaadreid, kui hariliku taasesitamise käigus (harilike televiisorite puhul) kuvataks sekundis ekraanipilte 30. Tänu kahekordsele ridade arvule televiisoriekraanil pakub progressiivse taasesitamise funktsioon kõrgemat pildiresolutsiooni ning eemaldab pildilt liikumise käigus tekkivad häirivad virvendused.

#### **Enne progressiivse skaneerimise funktsiooni sisse lülitamist peate te veenduma, et:**

Te olete DVD mängija televiisoriga ühendanud progressiivse skaneerimise ühenduse kaudu (lugege lähemalt peatükist "Valik 2: Komponentvideoväljundi kaudu (Y Pb Pr)").

**1.** Lülitage oma televiisor sisse ja seadistage see soovitud kanalile.

 $\rightarrow$  Veenduge, et televiisoril oleks progressiivse skaneerimise režiim välja lülitatud (või et sisse oleks lülitatud reakaupa taasesitamise režiim). Lugege lähemalt televiisori kasutusjuhendist.

Lülitage see seade sisse ja vajutage **2.** kaugjuhtimispuldil klahvile **SETUP**.

Video Setun Page

- **3.** Vajutage korduvalt klahvile ▶ ja valige **{Video Setup Page}** (video seadistamise lehekülg).
- **4.** Kasutage ▲ ▼ klahve ja valige menüüst (progressiivne) > (sees) ja **{Progressive} {On}** vajutage kinnitamiseks klahvile **OK**.

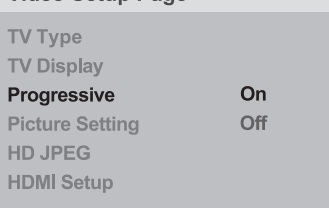

**5.** Lugege televiisoriekraanile kuvatavaid teateid ja valige kinnitamiseks menüüst **{OK}** ja vajutage klahvile **OK**.

**Televiisoriekraanile ei kuvata ekraanipilti enne, kui olete televiisoril sisse lülitanud** progressiivse skaneerimise režiimi.

- **6.** Lülitage sisse televiisori progressiivse skaneerimise režiim (lugege lähemalt televiisori kasutusjuhendist).
	- $\rightarrow$  Ekraanile kuvatakse infoteade.
- **7.** Valige kinnitamiseks menüüst {**OK**} ja vajutage klahvile **OK**.

 $\rightarrow$  Seadistamine on nüüd lõpule viidud ja te võite nautida kõrgekvaliteedilist ekraanipilti.

#### **Kui televiisoriekraanile ei kuvata pilti**

- **1.** Plaadiliuguri avamiseks vajutage klahvile ▲
- Vajutage kaugjuhtimispuldil numbriklahvile . **2. '1'**  $\rightarrow$  Kuvatakse DVD mängija taust.

#### *Kasulikud nipid:*

- 0 *Kui ekraanile ei kuvata pilti või on pilt häiretega, 0odake 15 sekundit automaatset taastust.*
- $-\frac{1}{2}$ *Mõned progressiivse skaneerimise funktsiooniga televiisorid ei pruugi selle seadmega täielikult sobida. Selle tulemuseks võib DVD plaadi taasesitamisel progressiivse skaneerimise reþiimis tekkida ebaloomulik ekraanipilt. Sellisel juhul lülitage progressiivse skaneerimise funktsioon välja nii televiisoril kui ka DVD mängijal.*

### **SEADISTAMISMENÜÜVALIKUD**

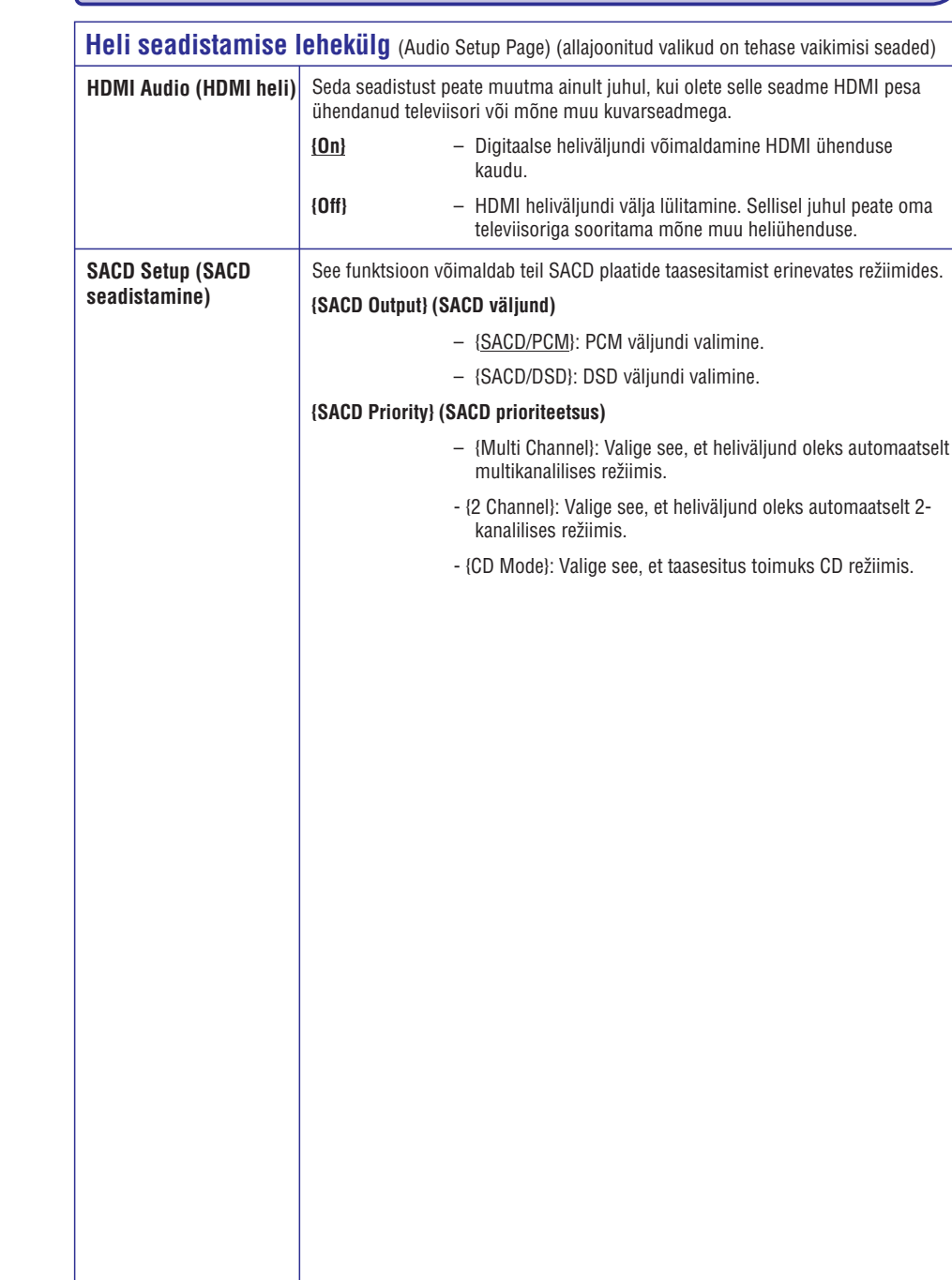

### **SEADISTAMISMENÜÜVALIKUD ALUSTAMINE**

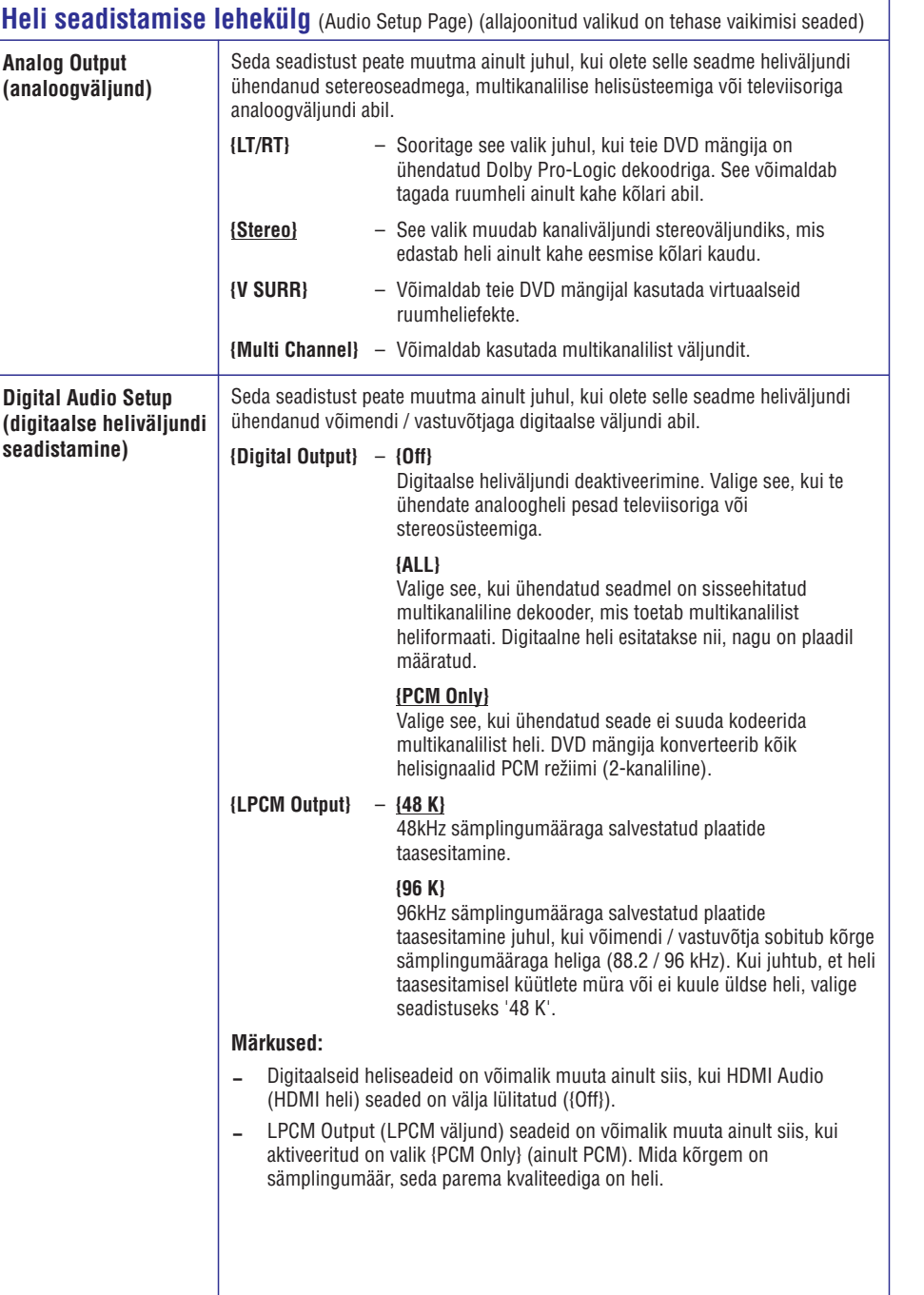

### **EasyLink funktsiooni seadistamine**

See funktsioon võimaldab HDMI CEC ühilduvatel seadmetel üksteist juhtida ühe kaugjuhtimispuldi kaudu. See on võimalik ainult juhul, kui olete selle seadme HDMI CEC ühilduva televiisoriga ühendanud HDMI kaabli abil.

- Lülitage HDMI CEC funktsioon oma televiisor ja **1.** muudel ühendatud lisaseadmetel sisse (vajadusel lugege lähemalt seadmete kasutusjuhenditest).
- **2.** Vajutage kaugjuhtimispuldil klahvile **SETUP**.
- Vajutage korduvalt klahvile ja valige **3. {Video** Q **Setup Page}** (video seadistamise lehekülg).
- **4. Kasutage ▲ ▼ klahve ja valige menüüst** (HDMI seadistamine) > **{HDMI Setup} {EasyLink}** ja vajutage sinna sisenemiseks klahvile $\blacktriangleright$ .

EasyLink Auto Wake Up TV **System Standby** 

- Vaikimisi on need funktsioonid sisse lülitatud:  $\blacksquare$ 
	- Automaatse televiisori sisselülitamise 0 funktsiooni {Auto Wake Up TV }välja lülitamiseks valige menüüst **{Off}** (väljas).
	- Süsteemi puhkerežiimi lülitamise funktsiooni **{System Standby}** välja lülitamiseks valige menüüst **{Decline}** (välja).  $\sim$
- **5.** Menüüst väljumiseks vajutage klahvile **SETUP**.

### **Juhtimine ühe klahvivajutusega**

#### **Märkused:**

- Ühe klahvivajutuse funktsioonide toimimiseks peab plaadiliugurisse olema sisestatud videoplaat enne toimingu sooritamist.
- Philips ei garanteeri, et kõik HDMI CEC 0 ühilduvad seadmed toimivad 100%.

#### **Taasesitamine ühe klahvivajutusega**

- Vajutage klahvile  $\circlearrowleft$ . → DVD mängija lülitub sisse ja algab plaadi taasesitamine.
	- $\rightarrow$  Televiisor lülitub automaatselt sisse ja lülitub õigele kanalile.

#### **Sisendi vahetamine ühe klahvivajutusega**

Kui DVD mängija ning televiisor on sisse lülitatud:

Valige soovitud telekanal või alustage soovitud lisaseadmel taasesitamist.  $\bullet$ 

**→** DVD mängija lülitub automaatselt õigele helisisendile ning heli kostub selle süsteemi kõlaritest.

#### **Välja lülitamine ühe klahvivajutusega**

Selle DVD mängija ja muude ühendatud HDMI CEC ühilduvate seadmete välja lülitamiseks vajutage klahvile **STANDBY/POWER**.  $\rightarrow$  Selle seadme kaugjuhtimispuldil vajutage ja hoidke all klahvi <sup>(ل</sup>).  $\bullet$ 

### **Taasesitamiseks sobivad plaadid Piirkonnakoodid**

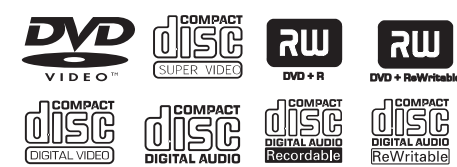

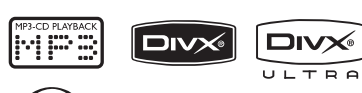

සි

#### **Selle seadmega on võimalik taasesitada järgmisi plaate:**

- $\blacksquare$ Digital Versatile Disc (DVD plaadid)
- $\overline{a}$ Video CD (VCD plaadid)
- $\overline{\phantom{0}}$ Super Video CD (SVCD plaadid)
- $\overline{a}$ Lõpetatud DVD Recordable (DVD±R plaadid), DVD Rewritable (DVD±RW plaadid)
- $\sim$ Super Audio CD (SACD plaadid)
- $\overline{a}$ Audio Compact Disc (CD plaadid)
- $\overline{a}$ MP3/ WMA plaadid
	- $\overline{a}$ Faililaienditeks peavad olema '.mp3', '.wma'
	- $\overline{a}$ Sobiv formaat: JPEG/ISO
	- $\overline{a}$ Failinime pikkus kuni 14 tähemärki.
	- $\overline{a}$ Toetatud bitimäärad; 32-320 kbps (MP3), 64-192 kbps (WMA)
- $\overline{\phantom{0}}$ WMV failid CD-R(W) / DVD+R(W) plaatidel
	- Faililaiendiks peab olema '.wmv'.
- $\overline{a}$ Pildifailid (Kodak, JPEG) CD-R(W) / DVD+R(W) plaatidel
	- 0 Faililaiendiks peab olema '.JPG', mitte '.JPEG.'
	- $\overline{a}$ Sobiv formaat: JPEG/ISO
	- $\overline{\phantom{0}}$ Võimalik on kuvada ainult DCF-standardiga seisvaid pilte või JPEG pilte (näiteks TIFF).
- $\sim$ DivX® failid CD-R(W) / DVD+R(W) plaatidel
	- 0 Faililaienditeks peavad olema '.AVI', '.MPG' or '.MP4'.
	- $\overline{\phantom{0}}$ Formaat: DivX® Certified, DivX® Ultra Certified
	- $\overline{a}$ Q-pel täpisliigutuste kompensatsioon
	- $\overline{a}$ Global Motion Compensation (GMC) taasesitamine

DVD plaadid ning DVD mängijad on välja antud piirkonnast sõltuvate piirangutega. Enne plaadi taasesitamist veenduge, et selle piirkonnakood on sama mis mängija piirkonnakood. Selle DVD mängija piirkonnakood on toodud seadme all.

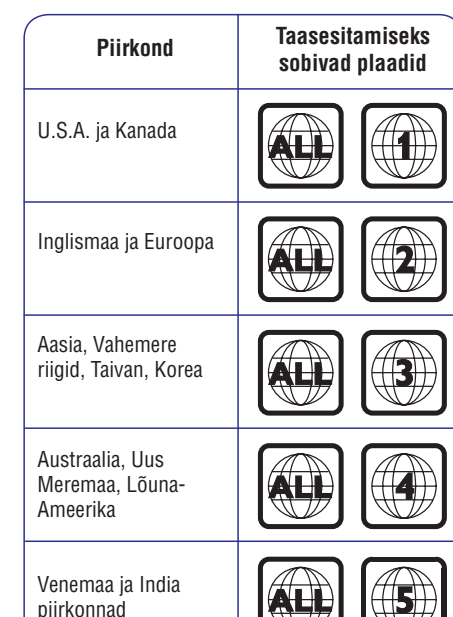

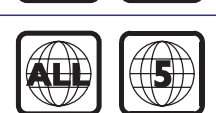

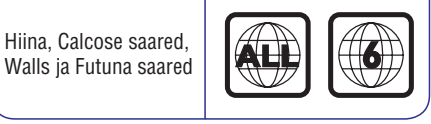

*Kasulikud nipid:*

- $\overline{\phantom{0}}$ *CD ja DVD plaatide puhul toetatakse kuni 10 sessiooni.*
- $\overline{\phantom{0}}$ *Taasesitada on võimalik ainult lõpetatud DVD-R ja DVD-RW plaate.*

### **SEADISTAMISMENÜÜVALIKUD**

# **Üldise seadistamise lehekülg** (General Setup Page) (allajoonitud valikud on tehase vaikimisi seaded)

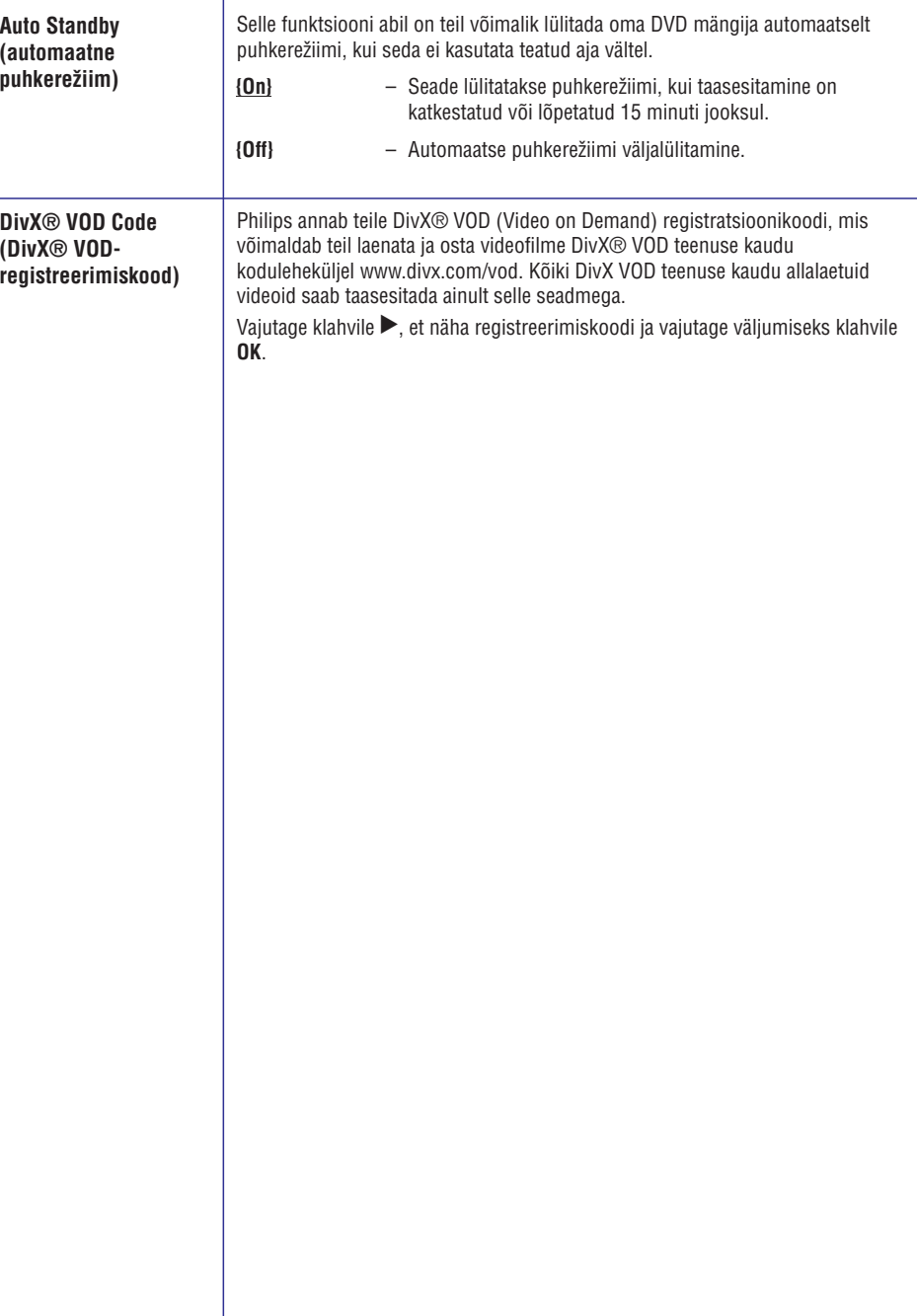

### **SEADISTAMISMENÜÜVALIKUD**

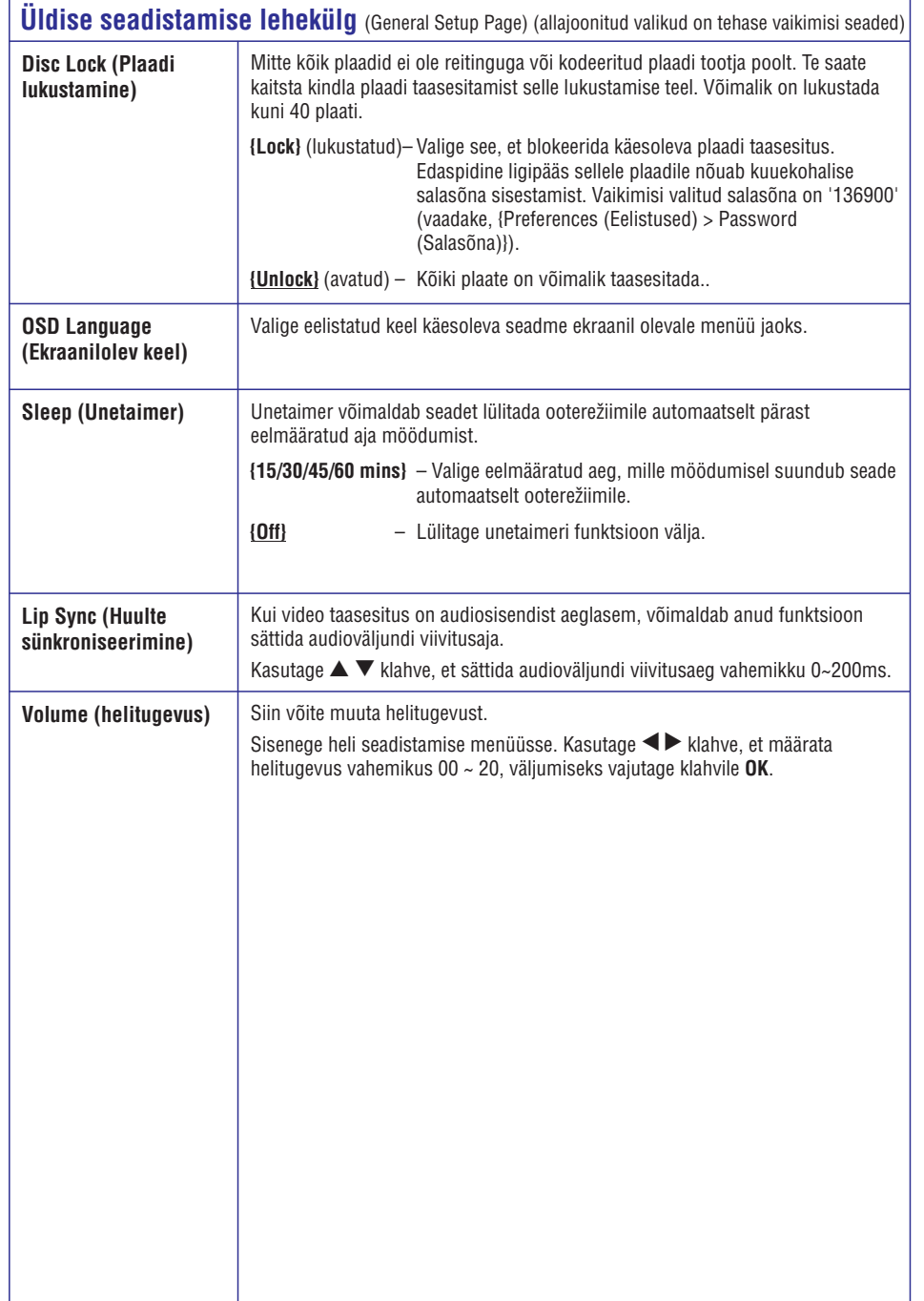

### **PLAATIDE TAASESITAMINE**

#### **TÄHTIS!**

- 0 **Kui televiisoriekraanile kuvatakse keelav sümbol peale mõne klahvi vajutamist, tähendab see, et antud funktsioon ei ole võimalik taasesitatava plaadi puhul antud hetkel.**
- 0 **Ärge asetage plaadiliugurisse muid esemeid peale DVD plaatide. Selline teguviis võib põhjustada rikkeid seadme töös.**

### **Plaadi taasesitamine**

- **1.** Seadme sisselülitamiseks vajutage klahvile  $\circlearrowleft$ .
- **2.** Lülitage televiisor õigele kanalile.
- **3.** Plaadiliugur avamiseks vajutage klahvile  $\triangle$ .
- **4.** Sisestage plaat plaadiliugurisse ja vajutage klahvile  $\triangle$ .
	- → Veenduge, et kirjadega külg jääks ülespoole.
- **5.** Taasesitamine algab peale automaatselt.
	- $\rightarrow$  Kui seda ei juht, vajutage klahvile  $\blacktriangleright$ II.
	- $\rightarrow$  Järgnevatel lehekülgedel kirjeldatakse taasesitamisel kasutatavaid funktsioone ning valikuid.

#### *Kasulikud nipid:*

- 0 *Ärge kunagi sulgege plaadiliugurit käega lükates.*
- 0 *Kui plaadi taasesitamisel tekib probleeme, eemaldage plaat plaadiliugurist ning sisestage uus plaat. Selle seadmega ei ole võimalik taasesitada valesti formatitud plaate.*
- 0 *Mõnede plaatide taasesitamine selle seadme abil võib osutuda võimatuks tänu plaadi omadustele või salvestustingimustele ja salvestamisel kasutatud tarkvarale.*

### **Tavafunktsioonid plaadi taasesitamisel**

### **Taasesituse katkestamine**

Taasesituse ajal vajutage taasesituse H katkestamiseks klahvile  $\blacktriangleright$ II,  $\rightarrow$  Taasesituse jätkamiseks vajutage klahvile . ]

#### **Pealkirja / peatüki / loo valimine**

• Kasutage klahve **III** / **>>I** või **numbriklahve 0-9** ning sisestage pealkirja / peatüki / loo järjekorranumber.

 $\rightarrow$  Kui sisse on lülitatud kordusrežiim, vajutage sama pala / peatüki / pealkirja taasesitamiseks uuesti klahvile  $\blacktriangleright\blacklozenge$ 

#### **Otsing edasi- / tagasisuunas**

(ei toimi JPEG plaatide puhul)

Vajutage klahvile . ^ \_ /  $\rightarrow$  Otsingu ajal kiiruse muutmiseks vajutage korduvalt klahvile  $\blacktriangleleft$  /  $\blacktriangleright$  (2X, 4X, 8X, 16X, 32X).  $\bullet$ 

 $\rightarrow$  Hariliku taasesitamise jätkumiseks vajutage klahvile **DII**.

#### **Taasesitamine aegluubis**

(ei toimi CD / WMA / MP3 / JPEG plaatide puhul)

Aegluubis taasesitamise alustamiseks vajutage taasesitamise ajal klahvile  $\blacktriangle \blacktriangledown$ .  $\bullet$ 

 $\rightarrow$  Heli vaigistatakse. Taasesitamise kiiruse muutmiseks vajutage korduvalt klahvile  $\blacktriangle \blacktriangledown$ (1/2, 1/4, 1/8, 1/16).

**Märkus:** Aegluubis taasesitamise funktsioon toimib ainult DVD plaatide puhul.

 $\rightarrow$  Hariliku taasesitamise jätkumiseks vajutage klahvile **DII**.

#### **Taasesitamise lõpetamine**

 $\bullet$  Vajutage klahvile  $\blacksquare$ .

#### *Kasulikud nipid:*

- 0 *Videoplaatide puhul algab taasesitamine alati peale viimasest katkestuskohast. Taasesitamise alustamiseks plaadi algusest vajutage klahvile sel ajal, kui ekraanile kuvatakse teade:* ^ *'Play from the start, press [PREV]' (Taasesitamiseks plaadi algusest vajutage klahvile [PREV]).*
- $\overline{\phantom{0}}$ *Ekraanisäästja lülitub automaatselt sisse, kui taasesitamine on katkestatud / lõpetatud 5 minutit.*

#### **Videoplaatide taasesitusfunktsioonid**

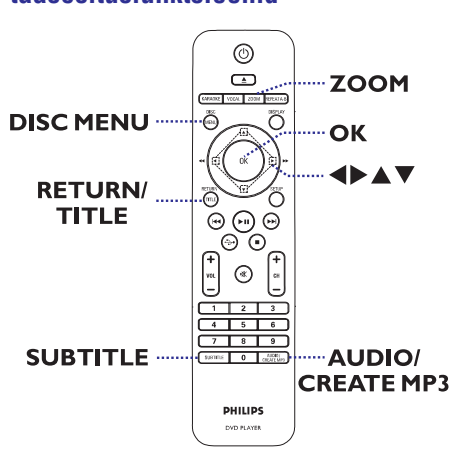

#### **Märkus:**

Kõik siinkirjeldatud funktsioonid ei pruugi olla võimalikud kõikide plaatide puhul. Lugege alati plaatide kasutusjuhiseid.

#### **Plaadimenüü kasutamine**

Pärast plaadi sisestamist plaadiliugurisse, kuvatakse televiisoriekraanile plaadimenüü sõltuvalt plaadi seadetest.

#### **Taasesitusreþiimi või -funktsiooni valimiseks**

Kasutage kaugjuhtimispuldil klahve  $\blacktriangle \blacktriangledown \blacktriangle \blacktriangleright$ taasesitamise alustamiseks klahvile **PLAY ▶**. või **numbriklahve (0-9),** seejärel vajutage  $\bullet$ 

#### **Menüüsse sisenemiseks ja sealt väljumiseks**

Vajutage kaugjuhtimispuldil klahvi **DISC MENU**.  $\bullet$ 

### **SEADISTAMISMENÜÜVALIKUD**

### **Seadistamismenüüsse sisenemine**

Teil on võimalik selle seadme valikud seadistada vastavalt oma nõudmistele.

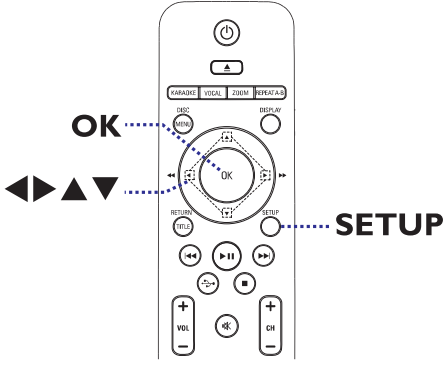

- **1.** Vajutage kaugjuhtimispuldil klahvile **SETUP**.  $\rightarrow$  Ekraanile kuvatakse süsteemi seadistamise menüü.
- **2.** Kasutage  $\blacktriangleleft$  klahve, et valida soovitud seadistamismenüü.
- Kui teil ei ole võimalik eelistuste seadistamise lehekülge **{Preference Page}** valida, vajutage menüüst väljumiseks klahvile **SETUP**. Seejärel vajutage kaks korda klahvile  $\blacksquare$ , enne kui te uuesti klahvile **SETUP** vajutate.  $\bullet$
- **3.** Vajutage korduvalt klahvile  $\blacktriangle \blacktriangledown$  ja valige soovitud menüüelement, seejärel vajutage klahvile $\blacktriangleright$ .
- **4.** Valige ▲ ▼ klahvide abil soovitud keel ja vajutage kinnitamiseks klahvile **OK**.  $\rightarrow$  Ekraanile kuvatakse valitud menüüelemendi
	- valikud.
	- $\rightarrow$  Kui mõni valik on märgitud halliga, tähendab see, et antud juhul ei ole seda võimalik muuta.
- **5.** Menüüst väljumiseks vajutage klahvile **SETUP**.

#### **General Setup Page**

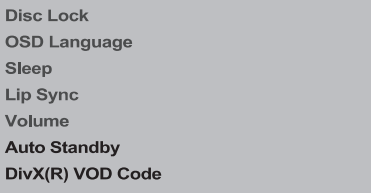

Lugege lähemalt peatükist "Üldise seadistamise lehekülg".

**Audio Setup Page** 

**Analog Output Digital Audio Setup HDMI Audio SACD Setup** Sound Mode **Speaker Setup CD Upsampling** 

Lugege lähemalt peatükist "Heli seadistamise lehekülg".

**Video Setup Page** 

**TV Type TV Display** Progressive **Picture Setting HD JPEG HDMI** Setup

Lugege lähemalt peatükist "Video seadistamise lehekülg".

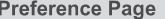

Audio

Subtitle

- **Disc Menu**
- Parental
- PBC.
- Mp3/Jpeg Nav
- Password

Lugege lähemalt peatükist "Eelistuste seadistamise lehekülg".

### **MP3 FAILIDE LOOMINE**

### **Heliplaadi palade salvestamine MP3 formaadis**

See funktsioon võimaldab teil salvestada heliplaadilt palasid MP3 formaadis. Need MP3 palad salvestatakse teie USB mäluseadmele.

- Ühendage seadme USB pessa USB mäluseade. **1.**
- Sisestage heliplaat **2.**
- Taasesitamise ajal vajutage kaugjuhtimispuldil klahvile **AUDIO/CREATE MP3**. **3.**
- Lugege läbi televiisoriekraanile kuvatud teade ja **4.** kinnitage valides menüüst **{YES}** (jah), seejärel vajutage klahvile **OK**.
	- $\rightarrow$  Ekraanile kuvatakse MP3 menüü.

 $\rightarrow$  Kui USB mäluseadme mälumaht on täis, kuvatakse ekraanile hoiatusteade.

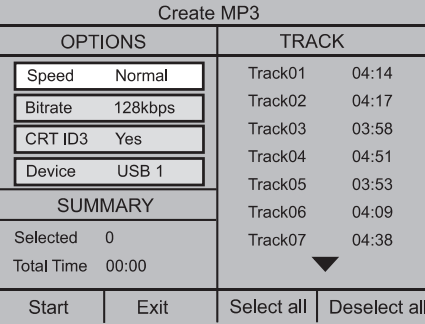

Määrake seaded MP3 failide jaoks **5. {OPTIONS}** (valikud) menüüs, seejärel vajutage klahvile **OK**.

**{Speed}** (kiirus)

ValigeMP3 failide loomise kiirus.

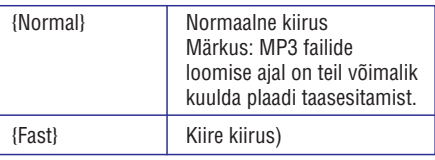

**{Bitrate}** (bitimäär)

Valige bitimäär MP3 failide loomiseks. Vaikimisi on seadistatud 128 kbps bitimäär.

#### ID3märgistuse loomine. **{CRT Id3}** (ID3 märgistuse loomine)

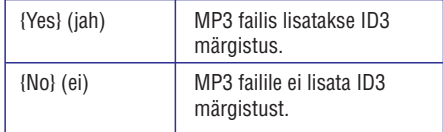

**{Device}** (seade)

Loodud MP3 failid salvestatakse USB mäluseadmele.

- **6.** Valige menüüst **{TRACK}** (pala) ning märgistage  $\blacktriangle\blacktriangledown$  klahvide abil pala, mida soovide MP3 formaadis salvestada ja vajutage kinnitamiseks klahvile **OK**.
- Kõikide palade valimiseks märgistage menüüs **{Select all}** (valida kõik) ja vajutage klahvile **OK**.  $\bullet$
- Märgistuse eemaldamiseks kõigilt paladelt märgistage menüüs **{Deselect all}** (eemalda kõigilt märgistus) ja vajutage klahvile **OK**. H
- MP3 formaadis palade loomiseks märgistage **7.** menüüs (alustamine) ja vajutage klahvile **{Start}** . **OK**
- $\rightarrow$  Ekraanile kuvatakse protsessimenüü.

 $\rightarrow$  Kui USB mäluseadme mälumaht on täis, kuvatakse ekraanile hoiatusteade.

 $\rightarrow$  Uute MP3 failide salvestamiseks luuakse USB mäluseadmele automaatselt uus kaust.

**Märkus:** Kui te vajutate peaseadmel või kaugjuhtimispuldil MP3 failide salvestamise ajal järgnevatele klahvidele ( $\circlearrowleft, \blacktriangle, \blacksquare,$ **AUDIO/CREATE MP3** või **OK**), kuvatakse televiisoriekraanile teade 'Do you want to stop Creating MP3 now?' (kas te soovite MP3 failide salvestamist katkestada). MP3 failide salvestamise jätkamiseks valige menüüst **{Cancel}** (tühistamine).

**8.** Menüüst väljumiseks valige **{Exit}** (väljumine) ja vajutage klahvile **OK**.

*Kasulikud nipid:*

- $-\frac{1}{2}$ *MP3 formaadis ei ole võimalik salvestada kopeerimise vastu kaitstud palasid (näiteks: DTS).*
- $\overline{\phantom{0}}$ *- Kirjutamise vastu kaitstud või parooliga kaitstud USB seadmele ei ole võimalik MP3 faile salvestada.*

### **PLAATIDE TAASESITAMINE**

#### **Suurendusfunktsioon**

Suurendusfunktsioon võimaldab teil ekraanipilti taasesitamise ajal suurendada või vähendada ning sellel ringi liikuda.

- **1.** Suurendusteguri valimiseks vajutage taasesitamise ajal korduvalt klahvile **ZOOM**.
	- $\rightarrow$  Taasesitamine jätkub.
- **2.** Ekraanil liikumiseks kasutage klahve ▲ ▼ ◀  $\blacktriangleright$  .
- Normaalse taasesitamise jätkumiseks vajutage **3.** korduvalt klahvile **ZOOM**.

#### **Helitausta keele muutmine**

See funktsioon toimib ainult DVD plaatide puhul, millele on salvestatud erinevates keeltes helitaustad, ning VCD ja SVCD plaatide puhul, millele on salvestatud erinevad helikanalid.

#### **DVD plaadid**

Vajutage korduvalt klahvile H **AUDIO/CREATE MP3** ning valige soovitud helitausta keel.

#### **VCD / SVCD plaadid**

Vajutage korduvalt klahvile H **AUDIO/CREATE MP3** ning valige soovitud helikanalid.

#### **Subtiitrite keele muutmine**

See funktsioon toimib ainult DVD plaatide puhul, millele on salvestatud erinevates keeltes subtiitrid. Subtiitreid on võimalik muuta plaadi taasesitamise ajal.

Vajutage korduvalt klahvile **SUBTITLE** ning valige soovitud helitausta keel.  $\bullet$ 

### **Taasesituse kontroll (VCD / SVCD plaadid)**

Taasesituse kontrolli funktsioon (PBC) taasesitusel võimaldab teil taasesitada Video CD ja SVCD plaate interaktiivselt, vastavalt ekraanile kuvatud menüüle.

#### **VCD plaatide puhul, millel on olemas taasesituse kontrolli funktsioon (PBC) (ainult versioon 2.0).**

 $\bullet$ 

- Taasesituse kontrolli funktsiooni (PBC) sisse / välja lülitamiseks vajutage klahvile **DISC MENU**.  $\rightarrow$  Kui taasesituse kontrolli funktsioon (PBC) on sisse lülitatud, kuvatakse televiisoriekraanile automaatselt plaadimenüü (kui see on olemas).  $\rightarrow$  Kui taasesituse kontrolli funktsioon (PBC) on välja lülitatud, ei kuvata televiisoriekraanile plaadimenüüd, taasesitamine algab peale esimesest palast.
- Kui te taasesitamise ajal vajutate klahvile **RETURN/TITLE**, kuvatakse ekraanile menüüaken (kui PBC funktsioon on sisse lülitatud).  $\bullet$

### **Ekraanimenüü valikute kasutamine**

Plaadimenüü kuvab ekraanile informatsiooni taasesitatava plaadi kohta (näiteks pealkirja või peatüki järjekorranumbri, taasesitatud aja) ilma taasesitamist katkestamata.

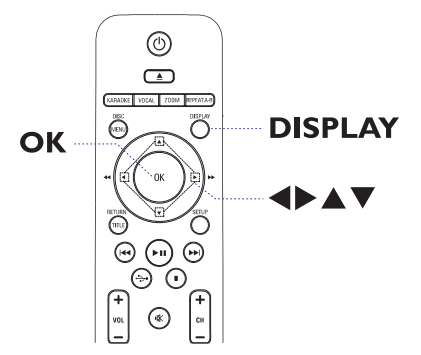

Vajutage taasesitamise ajal kaugjuhtimispuldil **1.** korduvalt klahvile **DISPLAY**.

→ Saadavalolev informatsioon plaadi kohta kuvatakse ettemääratud järjekorras ekraanile:

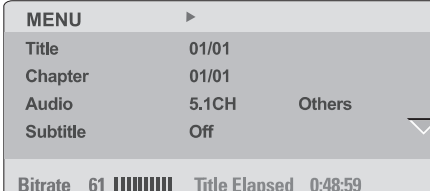

#### (DVD plaadid)

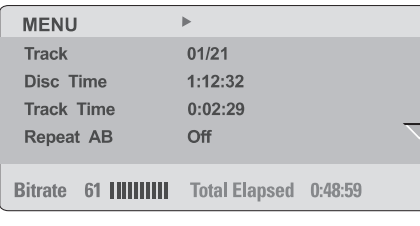

(VCD / SVCD plaadid)

- **2.** Informatsiooni sirvimiseks kasutage klahve ▲  $\blacktriangledown$ , menüüsse sisenemiseks vajutage klahvile . **OK**
- Järjekorranumbri / soovitud ajahetke **3.**
- sisestamiseks kasutage **numbriklahve 0-9** või klahve  $\blacktriangle \blacktriangledown$ .
- **4.** Vajutage kinnitamiseks klahvile **OK**.
	- $\rightarrow$  Taasesitamine jätkub valitud funktsiooniga.

#### **Taasesitamiseks soovitud pealkirja / peatüki / pala valimine**

See funktsioon võimaldab teil valida soovitud pealkirja / peatüki / pala suvalises kohas plaadil.

- Valige menüüs {Title} (pealkiri) / {Chapter} **1.** (peatükk) või {Track} (pala) ja vajutage klahvile  $\blacktriangleright$
- **2.** Sisestage **numbriklahvide 0-9** abil soovitud järjekorranumber.
	- $\rightarrow$  Taasesitamine jätkub valitud funktsiooniga.

#### **Otsing aja järgi**

See funktsioon võimaldab teil alustada taasesitamist suvalisest kohast plaadil.

- **1.** Valige menüüs {TT Time / CH Time / Disc Time / Track Time} (pealkirja aeg / peatüki aeg / plaadi aeg / pala aeg) ja vajutage klahvile  $\blacktriangleright$ .
- **2.** Sisestage **numbriklahvide 0-9** abil soovitud kellaaeg (näiteks: 0:34:27).
	- $\rightarrow$  Taasesitamine algab peale valitud ajahetkest.

### **TAASESITAMINEUSB LISASEADMELT**

Selle seadme abil on teil võimalik sirvida ja taasesitada järgnevaid andmefaile, mis on salvestatud USB mäluseadmele: JPEG, MP3, WMA, WMV ja DivX®. Andmete toimetamine ning kopeerimine ei ole võimalik.

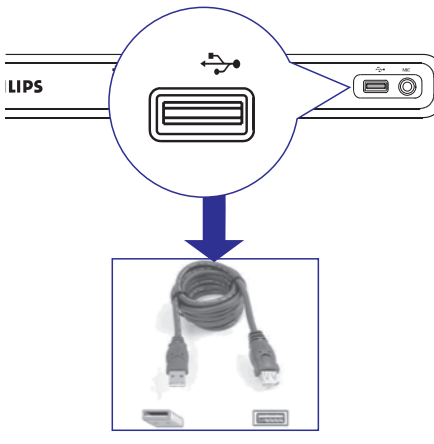

- Ühendage selle seadme USB pesasse **1.** USB mäluseade.
- **2.** Kui mäluseade tuvastatakse, kuvatakse televiisoriekraanile vastav teade.
- Andmete sirvimiseks vajutage **3.** kaugjuhtimispuldil klahvile
- **4.** Soovitud faili valimiseks kasutage klahve ▲ ▼ ning taasesitamise alustamiseks vajutage klahvile **OK**.
- Lisainformatsiooni saamiseks lugege lähemalt H peatükkidest 'DivX® plaatide taasesitamine', 'JPEG pildiplaatide taasesitamine (slaidiesitus)' ja 'MP3 / WMA / WMV plaatide taasesitamine'.
- **5.** Taasesitamise lõpetamiseks vajutage klahvile P
- **6.** Menüüst väljumiseks ja plaadirežiimi sisenemiseks vajutage klahvile . → Nüüd võite USB seadme eemaldada.

#### *Kasulikud nipid:*

- 0 *USB pesa kaudu ei ole võimalik ühendada muid seadmeid peale USB mälupulkade.*
- $\overline{\phantom{0}}$ *USB seadmele võib olla salvestatud kuni 300 kausta ja 648 faili.*
- 0 *Kui mäluseadme USB otsik ei mahu DVD mängija USB pessa ära, peate kasutama USB pikenduskaablit (ei kuulu komplekti).*
- $\overline{\phantom{0}}$ *Kopeerimise vastu kaitstud faile ei ole võimalik taasesitada.*

### **KARAOKE FUNKTSIOON**

### **Karaoke plaatide taasesitamine**

#### **Enne alustamist…**

Lülitage oma televiisor õigele Video IN kanalile. Vajutage televiisori kaugjuhtimispuldil klahvile AV, VIDEO, SELECT või **→**, kuni ekraanile kuvatakse sinine DVD taustapilt.

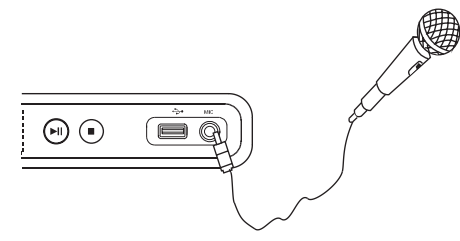

- Ühendage mikrofon (ei kuulu komplekti) **1.** seadme esipaneelil asuvasse MIC pesasse.
- **2.** Sisestage karaokeplaat.
- Kui ekraanile kuvatakse plaadimenüü, kasutage klahve  $\blacktriangle \blacktriangledown \blacktriangle \blacktriangleright$  ja sooritage oma valik ning vajutage kinnitamiseks klahvile **OK**.  $\blacksquare$
- Vajutage korduvalt kaugjuhtimispuldil klahvile **3. KARAOKE**, et valida menüüst {MIC ON/OFF} (mikrofon sees / väljas).

→ Mikrofoni sisse {ON} ja välja {OFF} lülitamiseks kasutage klahve  $\blacktriangleleft$  .

- Vajutage korduvalt kaugjuhtimispuldil klahvile **4. KARAOKE**, et valida menüüst {Vol} (helitugevus).
	- $\rightarrow$  Mikrofoni helitugevuse reguleerimiseks kasutage  $\blacktriangleleft$  klahve.
- **5.** Erinevate helirežiimide vahel valimiseks vajutage klahvile **VOCAL**.
	- $\rightarrow$  Teil on võimalik heli välja lülitada ning muuta karaokeplaadi helirežiimi.
	- $\rightarrow$  Nüüd võite karaoke taasesitamist alustada.

*Kasulikud nipid:*

 $\overline{\phantom{0}}$ *Enne mikrofoni ühendamist seadistage selle helitugevus võimalikult väikseks, et vältida vilistavat heli.*

#### **Karaoke menüüvalikute kasutamine**

1. Karaokemenüüsse sisenemiseks vajutage kaugjuhtimispuldil korduvalt klahvile **KARAOKE**.

#### **{MIC}**

lülitamiseks kasutage klahve  $\blacktriangleleft$  . Mikrofoni sisse {ON} ja välja {OFF} 0

#### **{Vol}**

20 kasutage klahve  $\blacktriangleleft$  .  $-$  Helitugevuse muutmiseks vahemikus 0  $\sim$ 

#### **{Echo}**

kasutage klahve  $\blacktriangleleft$  . Kaja muutmiseks vahemikus  $0 \sim 20$  $\sim$ 

#### **{Key}**

 $+16$  kasutage klahve  $\blacktriangleleft$ . Helikõrguse määramiseks vahemikus -16 ~  $\overline{a}$ 

#### **{Karaoke Scoring}**

- klahve <  $\blacktriangleright$ : {Off} (väljas), {Basic} (harilik), Hindamiskriteeriumite valimiseks kasutage {Intermediate} (keskmine) või {Advance} (edasijõudnud).  $\sim$
- **Märkus:** Kui te kogute laulu lõpuks üle 30 punkti, kuvatakse see punktisumma televiisoriekraanil. Punktide eemaldamiseks ekraanilt ning tagasi karaokerežiimi tagasi pöördumiseks vajutage klahvile **OK**.

#### *Kasulikud nipid:*

 $\overline{\phantom{0}}$ *Karaoke hindamise funktsioon on võimalik ainult DVD ja VCD plaatide puhul.*

### **PLAATIDE TAASESITAMINE**

#### **Taasesituse kestuse kuvamine ekraanile**

See funktsioon kuvab ekraanile plaadi lõpuni jääva / plaadi algusest kulunud aja.

- 1. Valige menüüs {Time Disp} (aja kuvamine) ja vajutage klahvile  $\blacktriangleright$ .
	- $\rightarrow$  Sõltuvalt sisestatud plaadist kuvatakse televiisoriekraanile järgmised menüüd:

#### **DVD plaadi puhul**

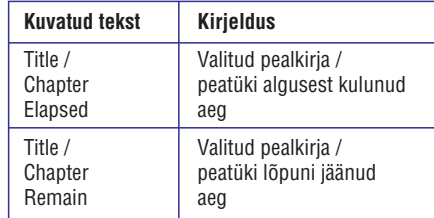

#### **VCD/SVCD plaadi puhul**

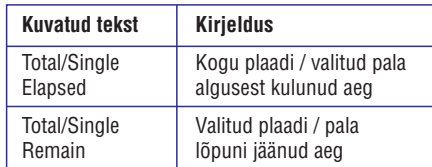

#### **Kaameranurkade vahetamine**

See funktsioon on saadaval ainult DVD plaatidel, millele on salvestatud salvestised erinevate kaameranurkade alt. See funktsioon võimaldab teil videot vaadata erinevate nurkade alt.

- **1.** Valige menüüs {Angle} (kaameranurk) ja vajutage klahvile  $\blacktriangleright$ .
- **2.** Sisestage **numbriklahvide 0-9** abil soovitud number.
	- $\rightarrow$  Taasesitamine jätkub valitud kaameranurgast.

#### **Eelvaate funktsioon (VCD / SVCD / DVD)**

Eelvaate funktsioon võimaldab teil näha, mis on salvestatud teie VCD / SVCD / DVD plaadile.

- **1.** Valige menüüs {Preview} (eelvaade) ja vajutage klahvile $\blacktriangleright$ .
	- $\rightarrow$  Ekraanile kuvatakse eelvaate menüü.

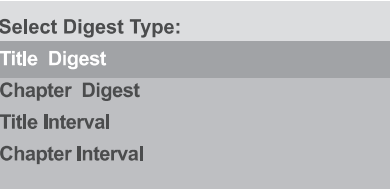

(DVD plaat)

#### **Select Digest Type:**

- **Track Digest**
- **Disc Interval**
- **Track Interval**

#### (VCD / SVCD plaat)

**2.** Valige ▲ ▼ klahvide abil soovitud eelvaate tüüp, seejärel vajutage kinnitamiseks klahvile

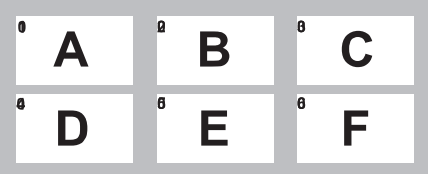

#### . **OK**

 $\rightarrow$  Iga segmendi eelvaate pisipilt kuvatakse televiisoriekraanile.

- Eelmisele või järgmisele leheküljele liikumiseks vajutage klahvile / . ^ \_  $\blacksquare$
- **3.** Valige  $\blacktriangle \blacktriangledown \blacktriangle \blacktriangleright$  klahvide abil soovitud pisipilt, seejärel vajutage taasesitamise alustamiseks klahvile **OK**.

Selles menüüs on teil võimalik valida erinevate kordusrežiimide vahel.

#### **DVD / VCD / SVCD plaadid**

**1.** Valige menüüs {Repeat} (kordamine) ja vajutage klahvile  $\blacktriangleright$ .

#### DVD plaadid

- **→** Chapter (valitud peatüki kordamine)
- $\rightarrow$  Title (valitud pealkirja kordamine)
- $\rightarrow$  All (kogu plaadi kordamine)
- $\rightarrow$  Off (kordusrežiimist väljumine)

#### VCD / SVCD plaadid

- $\rightarrow$  Track (valitud pala kordamine)
- $\rightarrow$  All (kogu plaadi kordamine)
- $\rightarrow$  Off (kordusrežiimist väljumine)

#### **Heliplaadid**

- **1.** Vajutage korduvalt klahvile **DISPLAY** ja valige **menüüst {Off}** (väljas), seejärel valige ◀/▶ klahvide abil soovitud kordusrežiim.
	- $\rightarrow$  Track (valitud pala kordamine)
	- $\rightarrow$  All (kogu plaadi kordamine)
	- $\rightarrow$  Off (kordusrežiimist väljumine)

#### **SACD / MP3 / WMA / WMV / JPEG / DivX® plaadid**

- **1.** Kui taasesitamine on katkestatud, vajutage korduvalt klahvile **DISPLAY** ja valige menüüst soovitud kordusrežiim.
	- $\rightarrow$  Single (valitud faili taasesitamine üks kord)
	- $\rightarrow$  Repeat One (valitud faili kordamine)
	- $\rightarrow$  Repeat Folder (kõikide valitud kaustas sisalduvate failide kordamine)
	- $\rightarrow$  Folder (kõikide kaustas sisalduvate failide kordamine)

#### *Kasulikud nipid:*

 $\overline{\phantom{0}}$ *VCD ja SVCD plaatide puhul ei ole taasesitamise kordamine võimalik, kui sisse on lülitatud taasesituse kontrolli funktsioon (PBC).*

### **Erinevate kordusreþiimide valimine Teatud lõigu kordamine plaadilt (A-B)**

- Valige menüüs {Repeat ab }(lõigu ab **1.** kordamine).
- **2.** Sobival alguskohal vajutage klahvile **OK**.
- **3.** Sobival lõppkohal vajutage uuesti klahvi **OK**. **→** Valitud lõiku korratakse nüüd pidevalt.
- Taasesituse normaalseks jätkumiseks vajutage **4.** uuesti klahvile **OK**.

#### *Kasulikud nipid:*

- $\overline{\phantom{0}}$ *Korratavat lõiku on võimalik tähistada ainult ühe peatüki / pala piires.*
- $\overline{\phantom{0}}$ *Kaugjuhtimispuldi klahvi REPEAT A-B on võimalik kasutada ka soovitud hetkel hariliku taasesitamise ajal.*

### **PLAATIDE TAASESITAMINE**

### **Muusika- ja pildifailide taasesitamine samaaegselt**

Kui plaadile on salvestatud nii MP3 / WMA muusikafailid kui ka JPEG pildifailid, siis on teil võimalik taasesitada mõlemat tüüpi faile samaaegselt.

- Sisestage plaadiliugurisse plaat, millele on **1.** salvestatud nii pildi- kui muusikafailid.
- **2.** Valige menüüst ▲▼ klahvide abil soovitud MP3/WMA pala ja vajutage taasesitamise alustamiseks klahvile **OK**.
- MP3/WMA pala taasesitamise ajal valige **3.** televiisoriekraanil soovitud JPEG fail ning vajutage klahvile **OK**.

 $\rightarrow$  Slaidiesitus algab märgistatud failist kausta lõpuni, samal ajal taasesitatakse valitud MP3 / WMA pala.

**4.** Samaaegse taasesitamise lõpetamiseks vajutage klahvile **STOP** 

#### *Kasulikud nipid:*

- 0 *Mõned failid Kodak või JPEG plaatidel võivad olla halvasti nähtavad tänu plaadi konfiguratsioonile ning omadustele.*
- 0 *Samaaegse taasesitamise ajal toimi kiire edasi- / tagasikerimise funktsioonid ja aegluubis taasesitamine.*

### **MP3/ WMA/WMV faile sisaldavate plaatide taasesitamine**

Selle seadme abil on võimalik taasesitada MP3 ja WMA / WMV faile, mis on salvestatud CD plaadile.

#### **Enne alustamist …**

Lülitage oma televiisor sobivale Video In kanalile. Lugege lähemalt peatükist "Sobiva telekanali leidmine".

**1.** Sisestage plaat, millele on salvestatud MP3/WMA/WMV failid.

→ Plaadi lugemiseks võib kuluda üle 30 sekundi, sõltuvalt kaustade puu keerukusest ja konfiguratsioonist.

 $\rightarrow$  Televiisoriekraanile kuvatakse plaadimenüü.

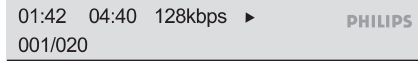

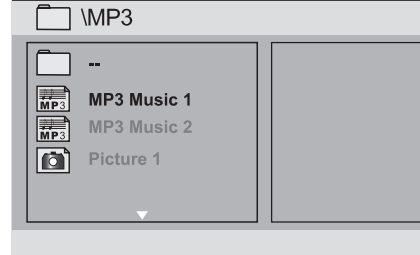

- **2.** Soovitud kausta valimiseks kasutage klahve ▲ ▼ ning selle avamiseks vajutage klahvile OK.
- **3.** Soovitud faili valimiseks kasutage klahve ▲ ▼ ning selle taasesitamiseks vajutage klahvile **OK**.
	- $\rightarrow$  Taasesitamine algab peale valitud failist ning kestab kuni kausta lõpuni.

#### **Taasesitamise ajal on teil võimalik:**

- Mõne muu faili valimiseks samas kaustas vajutada klahvile K44 / ▶▶I  $\bullet$
- Faili piires edasi- / tagasisuunas otsimiseks vajutada klahvile  $\blacktriangleleft$  /  $\blacktriangleright$  .  $\bullet$
- Mõne muu kausta valimiseks samalt plaadilt kasutage  $\blacktriangle \blacktriangledown \blacktriangle \blacktriangleright$  klahve, et peamenüüsse tagasi liikuda.  $\bullet$
- Taasesitamise lõpetamiseks vajutage klahvile **4.** P

#### *Kasulikud nipid:*

- $\overline{\phantom{0}}$ *See seade toetab ainult WMV 9 Main Profile faile (madal tase), mille faililaiendiks on 'wmv'. Selle seadmega ei ole võimalik taasesitada Advanced Profile ning kopeerimise vastu kaitstud (DRM) videofaile.*
- $\overline{a}$ *Teil on võimalik valida, kas soovite plaadi sisestamisel kuvada ekraanile kaustamenüüd või selle vahele jätt. Vajutage klahvile SETUP, seejärel valige {Preference Page (eelistuste lehekülg) > Mp3/Jpeg NAV (Mp3 / JPEG navigatsioon)}.*
- 0 *Multisesoonsel plaadil taasesitatakse ainult esimene sessioon.*
- $\overline{\phantom{0}}$ *On täiesti tavaline, kui MP3 / WMA failide taasesitamisel jääb muusikapala hetkeks seisma, kuna digitaalne heli ei ole alati väga hea kvaliteediga, kui seda internetist alla laaditakse.*
- $\overline{\phantom{0}}$ *Kui MP3 / WMA faili nimes (ID3) või albuminimes on kasutaud erilisi tähemärke, võib juhtuda, et seda nime ei kuvata ekraanile korralikult, kuna see seade ei toeta valitud tähemärkide kasutamist.*
- 0 *Kui taasesitamiseks ei valita faili, siis ei kuvata ekraanile ka ID3 / Meta märgistust.*

### **PLAATIDE TAASESITAMINE**

Heliplaatide puhul on võimalik ajaotsing. Selle **taasesitamine** funktsiooni abil on teil võimalik alustada taasesitamist soovitud kohast plaadil või palas.

Vajutage taasesitamise ajal korduvalt klahvile **1. DISPLAY** ja valige erinevate võimaluste vahel.

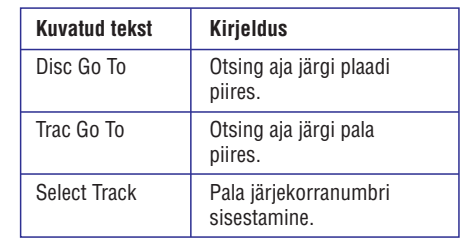

**2.** Sisestage **numbriklahvide 0-9** abil ajahetk, kust soovite taasesitamist alustada (minutid : . sekundid)

 $\rightarrow$  Taasesitamine algab peale sisestatud ajahetkest.

# **Heliplaatide erifunktsioonid Super Audio CD plaatide (SACD)**

SACD plaate on olemas 3 tüüpi: ühekihilised, kahekihilised ning hübriid-plaadid. Hübriid-plaatidel on olemas nii SACD kiht kui ka harilik heliplaadi kiht.

- **1.** Sisestage plaadiliugurisse SACD plaat.  $\rightarrow$  Televiisoriekraanile kuvatakse plaadimenüü.
- Taasesitamine algab peale automaatselt. **2.**  $\rightarrow$  Kui SACD koosneb multikanalilistest ning stereopaladest, kasutage  $\blacktriangle\blacktriangledown$  klahve ning sooritage oma valik menüüs ning vajutage kausta avamiseks klahvile **OK**.

#### *Kasulikud nipid:*

<sup>0</sup> *Heli seadistamisest lugege lähemalt peatükist "Seadistusmenüü valikud - Heli seadistamise lehekülg - SACD seadistamine".*

### **DivX® plaatide taasesitamine**

Selle DVD mängijaga on võimalik taasesitada DivX® plaate, mida võite oma arvutist salvestada CD-R/RW või DVD±R/RW plaatidele. Lugege lähemalt peatükist "Seadistusmenüü valikud - Üldise seadistamise lehekülg - DivX(R) VOD registratsioonikood".

- Sisestage DVD mängijasse DivX® plaat. **1.**
- **2.** Valige ▲ ▼ klahvide abil soovitud fail.
- Taasesitamise alustamiseks vajutage klahvile . **OK 3.**

Taasesitamise ajal on võimalikud järgmised funktsioonid:

- Kui plaadile on salvestatud subtiitrid mitmes keeles, vahetab vajutus klahvile **SUBTITLE** taasesitamise ajal subtiitrite keelt.  $\bullet$
- Kui plaadile on salvestatud heli mitmes keeles, vahetab vajutus klahvile **AUDIO/CREATE MP3** taasesitamise ajal heli keelt.  $\bullet$

#### *Kasulikud nipid:*

- $\overline{\phantom{0}}$ *Võimalik on kasutada järgnevate faililaienditega subtiitrifaile: (.srt, .smi, .sub, .ssa, .txt), kuid need ei ilmu subtiitrimenüüsse.*
- $\overline{\phantom{0}}$ *Subtiitrite failinimetus (.sub) peab olema sama, mis on filmi failinimetus (.avi) ja see peab asuma samas kaustas.*

#### **DivX® Ultra lisafunktsioonid**

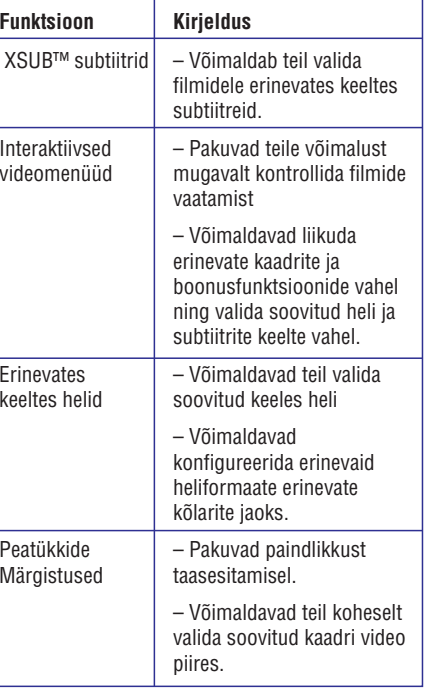

### **PLAATIDE TAASESITAMINE**

### **JPEG pildiplaatide taasesitamine (slaidiesitus)**

#### **Enne alustamist …**

Lülitage oma televiisor sobivale Video In kanalile. Lugege lähemalt peatükist "Sobiva telekanali leidmine".

- **1.** Sisestage pildiplaat (Kodak pildiplaat / JPEG).
- $\rightarrow$  Televiisoriekraanile kuvatakse pildimenüü.
- $\rightarrow$  Kodak pildiplaatide puhul algab automaatselt peale slaidiesitus.
- **2.** Slaidiesituse alustamiseks vajutage klahvile  $\blacktriangleright$ II

Slaidiesituse ajal on teil võimalik:

- Taasesitust katkestada ning jätkata vajutades klahvile  $\blacktriangleright$ l I.  $\bullet$
- Mõne muu faili valimiseks samas kaustas H vajutada klahvile / . ^ \_

#### *Kasulikud nipid:*

<sup>0</sup> *Kui plaadile on salvestatud palju pildifaile, võib nende kuvamiseks kuluda rohkem aega.*

#### **Sobivad failiformaadid:**

- Faililaiendiks peab olema '\*.JPG', mitte '\*.JPEG'.  $\sim$
- Selle seadme abil on võimalik kuvada ainult 0 plaate, mis on JPEG-EXIF formaadis. Seda formaati kasutab enamik digitaalseid kaameraid. Selle seadme abil ei ole võimalik kuvada pilte, mis on Motion JPEG formaadis või mõnes muus formaadis kui JPEG või piltidega seostuvad heliklipid.

#### **Eelvaate funktsioon**

**1.** Vajutage taasesituse ajal klahvile **DISPLAY**.  $\rightarrow$  Televiisoriekraanile kuvatakse 12 pildi eelvaade.

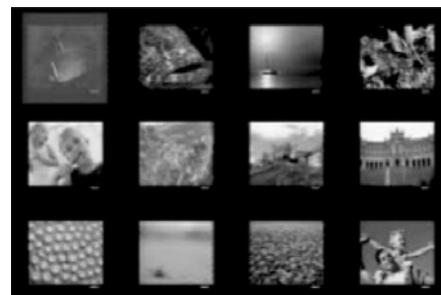

- **2.** Piltide vaatamiseks eelmisel / järgmisel leheküljel kasutage klahve / . ^ \_
- **3.** Märgistage soovitud pilt klahvide  $\blacktriangle \blacktriangledown \blacktriangle \blacktriangleright$ abil ning vajutage klahvile **OK** taasesituse alustamiseks.
- **4.** Pildiplaadi menüüsse tagas liikumiseks vajutage klahvile **DISC MENU**.

#### **Suurendamine**

- **1.** Vajutage taasesituse ajal korduvalt klahvile **ZOOM** ning valige erinevate suurendustegurite vahel.
- **2.** Suurendatud pildil saate liikuda klahvide  $\blacktriangle \blacktriangledown$  $\blacktriangleleft$   $\blacktriangleright$  abil.

#### **Piltide pööramine**

Pildi pööramiseks televiisoriekraanil taasesituse H ajal kasutage klahve  $\blacktriangle \blacktriangledown$ 

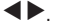

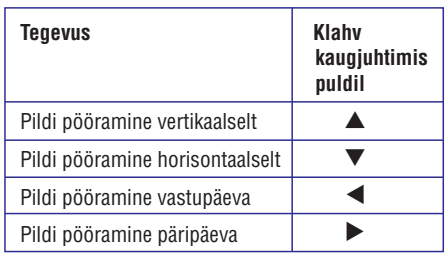